## **CO OpenOlat** infinite learning

Lernen kennt

keine Limits

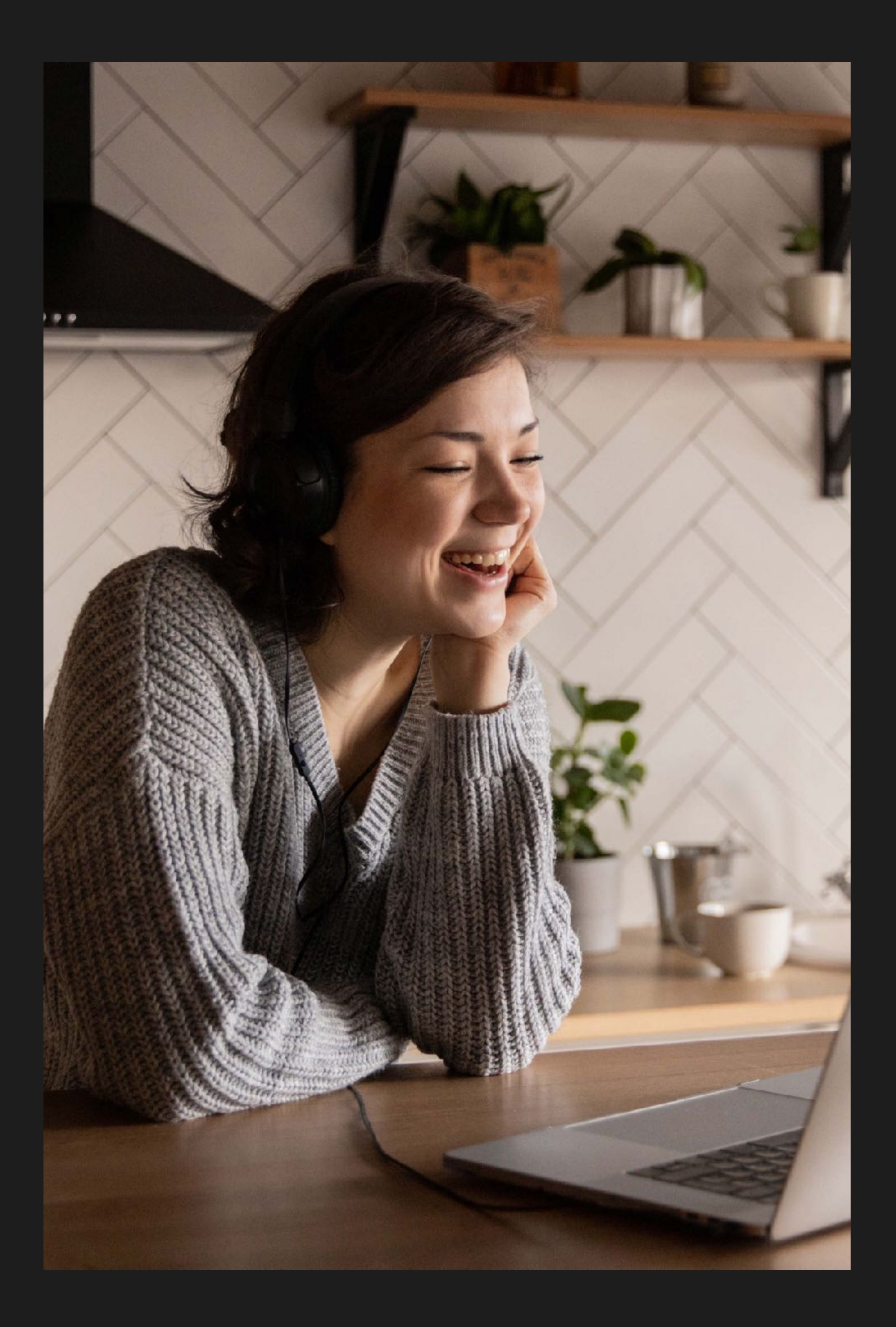

## **Infinite Learning**

Lernen kennt keine Grenzen - egal in welcher Lebensphase, der Mensch ist ständig bestrebt, Neues zu lernen. Mit der rasanten Entwicklung der künstlichen Intelligenz stellt sich nun immer mehr die Frage, für was wir eigentlich noch lernen. Doch da man sich ja erst durch Wissen überhaupt als Mensch definiert, kann die KI letztlich nur unterstützen. Den Lernprozess selbst muss jeder Einzelne für sich durchlaufen und Lernen ist leider nicht immer nur Spass.

Durch die digitale Entwicklung werden viele Prozesse, auch die Lernprozesse, durch neue Tools und effektivere Methoden unterstützt. Dabei gibt es kreative Lerntools, die in spielerischer Weise versuchen, das Lernen zu vereinfachen. Aber es benötigt auch zentrale Plattformen, die nicht auf einen Bereich spezialisiert sind, sondern in fast allen Bereichen unterstützen. Plattformen, in denen die Daten der Benutzer:innen erfasst und gesammelt werden, die Wissen zur Verfügung stellen, aber auch Prozesse zu Evaluationen, Kursauswahl, Anwesenheitsverwaltung und Gruppenoder Projektarbeit unterstützten.

Auch wenn die künstliche Intelligenz in Bereichen der Verwaltung und Administration immer mehr Aufgaben übernimmt, werden Lernmanagementsysteme ihre Daseinsberechtigung behalten. Und auch wenn die KI Lernen selbst im kreativen Bereich, und auch beim Lehren unglaublich unterstützt, so ist die Hauptaufgabe der Lernplattform, Prozesse des Lernens zu managen.

Das soll jedoch nicht heissen, dass die Entwickler des Lernmanagementsystems OpenOlat dieses Thema nicht beachten. Es wird ständig überall dort integriert, wo es für ein LMS die nötige Unterstützung bietet.

Diese Broschüre möchte Ihnen aufzeigen, welche Möglichkeiten OpenOlat bietet, um Ihre Lernprozesse zu managen. Sei es aus der Sicht der Lehrenden oder Lernenden, sei es im Umfeld von Firma, Hochschule oder Aus- und Weiterbildung!

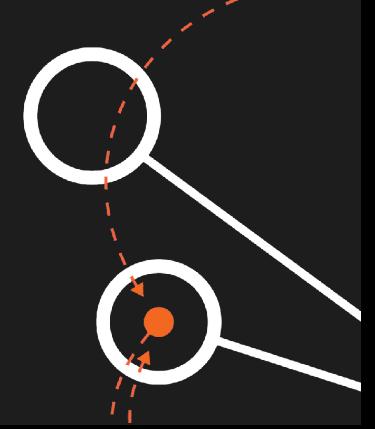

Einsatz in…

## **Firmen**

Firmen nutzen E-Learning sowohl für die Weiterbildung der Mitarbeiter als auch für ihre Kunden, die mit Hilfe von Schulungen die Produkte der Firma besser verstehen und anwenden sollen. Der Fokus liegt häufig auf der Nutzung von **SCORM**-Modulen, der Integration von eigenen Videos und Anleitungen, sowie der Erstellung von **Zertifikaten**.

OpenOlat überzeugt durch einen übersichtlichen **Lernpfad**, zahlreiche Funktionen im Kurs und im Speziellen im **Videomodul,** sowie durch das umfangreiche **Testmodul**. Über **Schnittstellen** und Single Sign-On kann OpenOlat an Ihre bestehenden Systeme angebunden werden, damit sowohl Benutzer als auch Kurse automatisiert angelegt werden. Die wichtigsten virtuellen Meetingräume sind ebenfalls über Schnittstellen eingebunden.

Bei der Skalierung brauchen Sie sich keine Sorgen machen, die Java-basierte Lösung ist **sicher** und **performant,** auch bei grössten Szenarien.

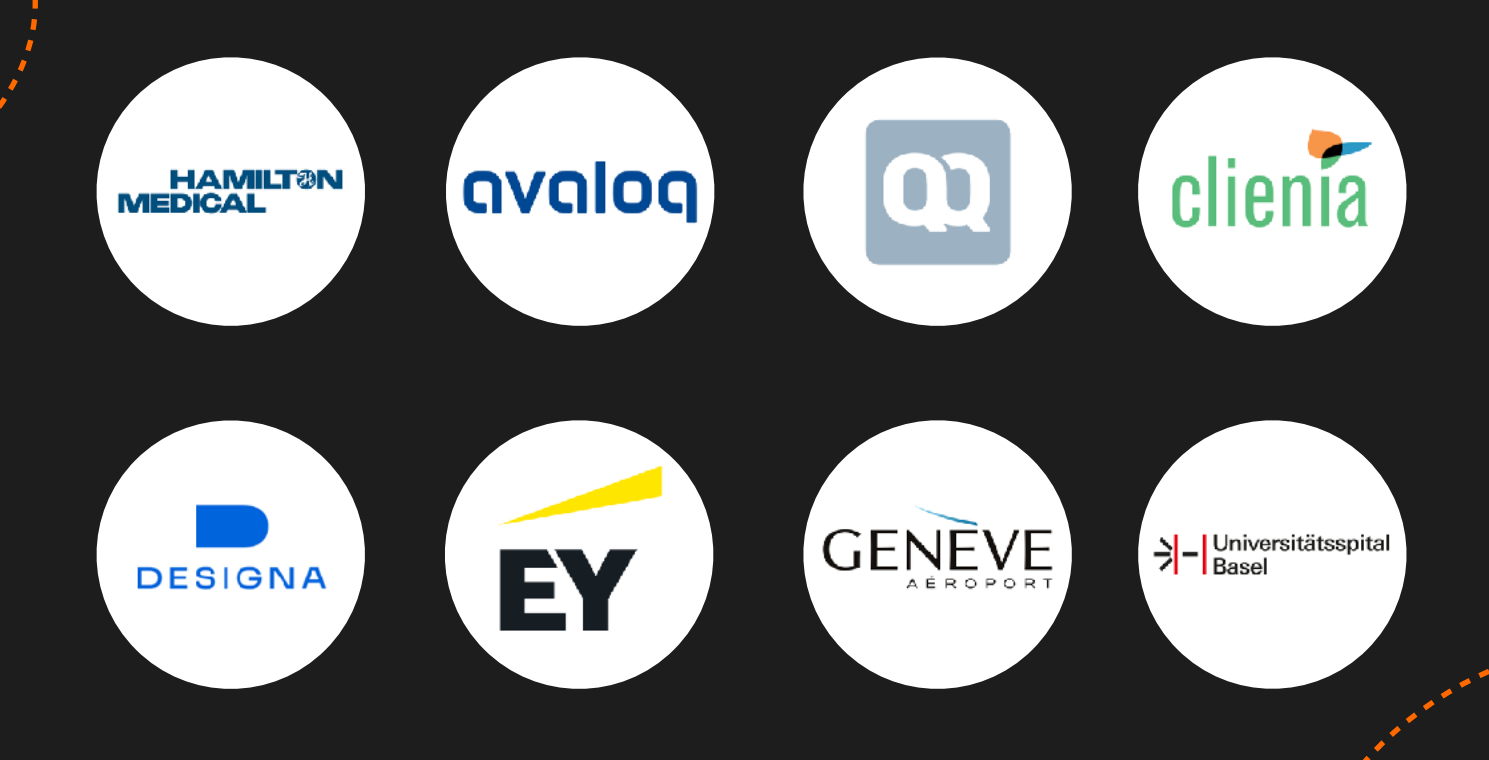

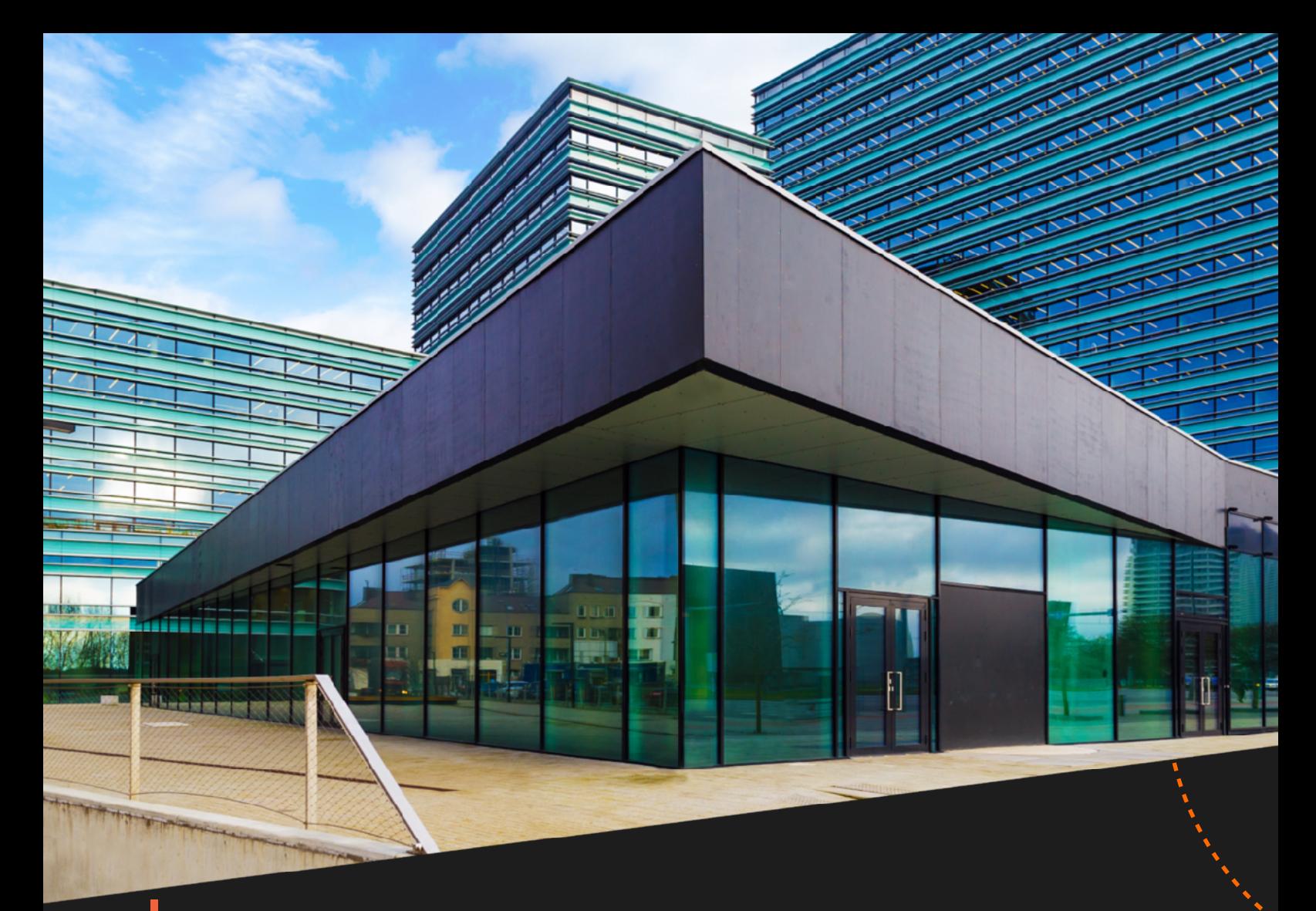

### **Ernst & Young**

*"In meiner Funktion als Global Integration and Education Leader für die Sparte International Tax and Transaction Services (ITTS) bin ich sehr zufrieden durch die gute, vertrauensvolle und speditive Zusammenarbeit mit der Firma frentix eine Lösung im Bereich des eLearning gefunden zu haben, die es uns bei Ernst & Young ermöglicht, ein nahezu flächendeckendes Angebot an Steuerausbildung in Kombination mit einem strategischen Go-To-Market Approach für unsere Mitarbeiter bereitzustellen."* 

- **Bertil Weigend Global ITTS Integration and Education Leader, Ernst & Young**

### **Designa**

*"Die Recherche nach einer Lösung um Schulungsunterlagen, Tutorials, Webinare sowie themenbezogene Dokumentationen unseren Kunden und unseren Mitarbeitern und Partnern online zur Verfügung stellen zu können, brachte uns über die Christian Albrechts Universität letztendlich und glücklicherweise zu frentix. Diesen Schritt haben wir zu keiner Zeit bereut und fühlen uns auch heute sehr gut aufgehoben."* 

**- Martin Ströde Schulungsleiter, DESIGNA**

Einsatz in…

## **Hochschulen**

Die Anforderungen an ein LMS im universitären Umfeld sind hoch: höchste **Performance**, Datentrennung der einzelnen Institute über Mandanten, Abbildung von Bildungsgängen, hohe Funktionsvielfalt und ein **Prüfungssystem**, damit Tests sicher abgewickelt werden können.

OpenOlat überzeugt, ob sich nun zehntausend Benutzer gleichzeitig einloggen oder Evaluationen über jede Lektion im **Qualitätsmanagement**-Modul erfasst werden sollen, die **Open Source** Lösung passt sich perfekt an. Über oAuth2/LDAP oder Shibboleth können Benutzer problemlos integriert werden. Externe Inhalte von OER-Ressourcen lassen sich leicht mit dem Editor integrieren. Das eingebaute **ePortfolio** sorgt für die Protokollierung der Leistungen von Studierenden.

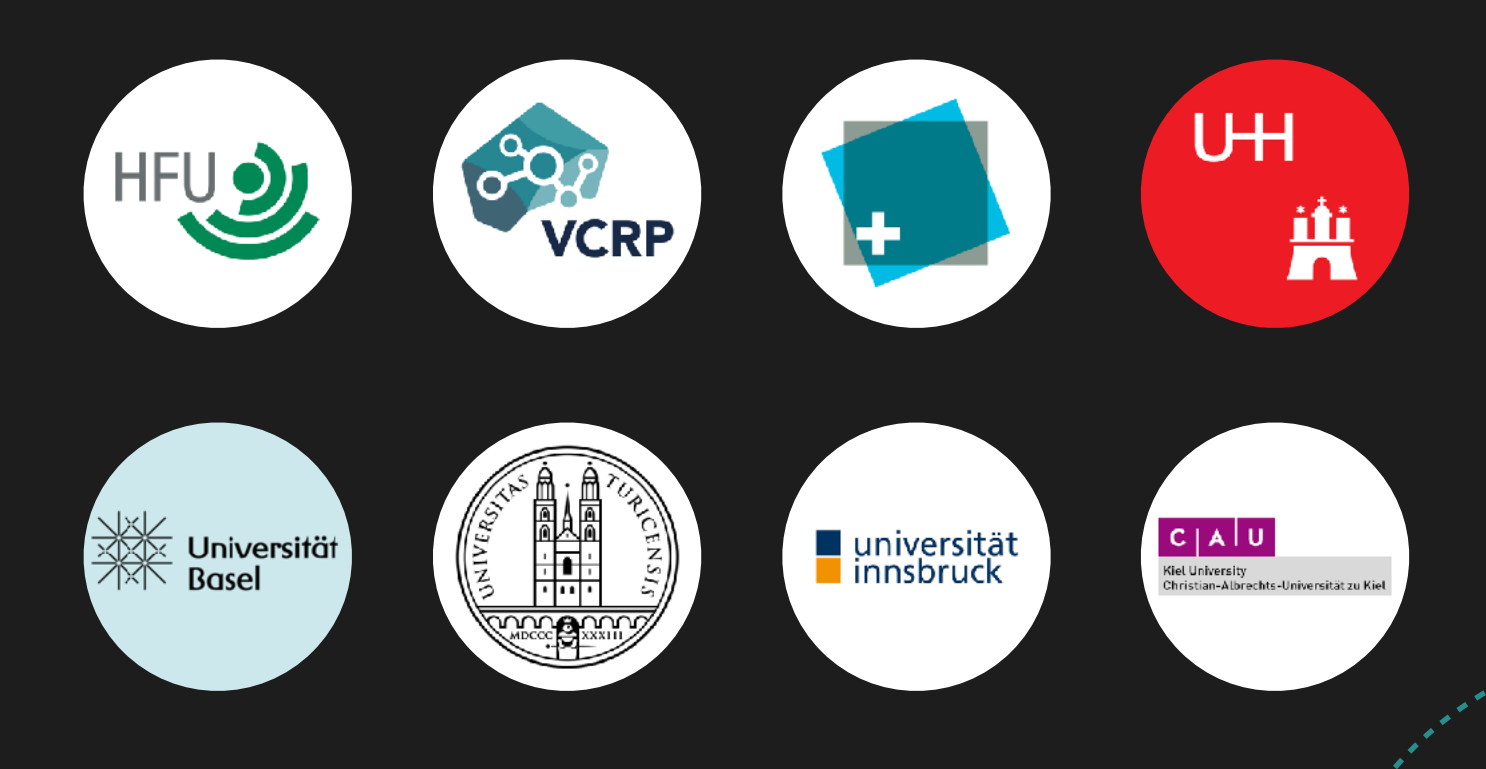

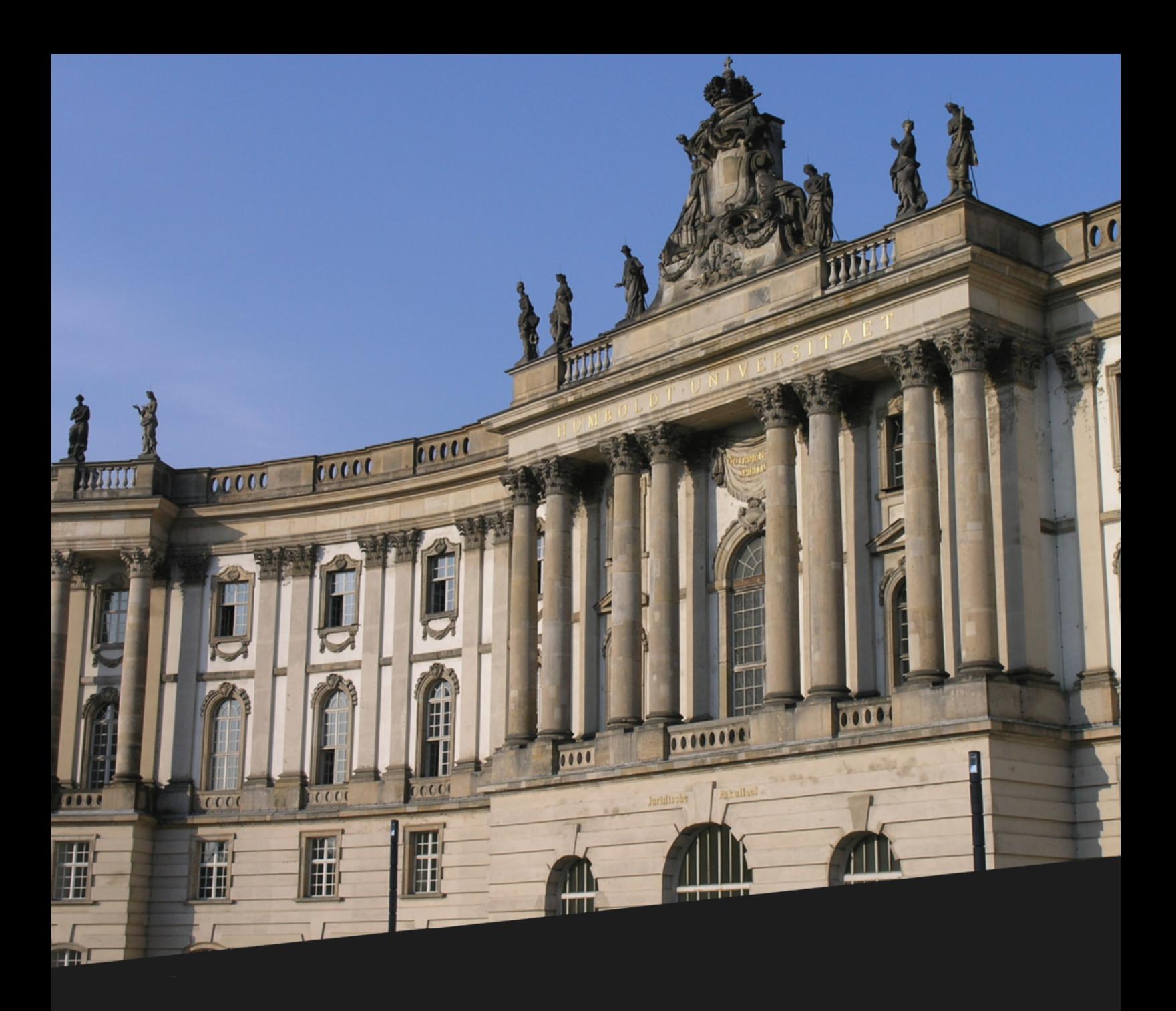

### **Hochschule Furtwangen**

*"OpenOlat hat bei uns an der Hochschule Furtwangen in der grundständigen Lehre einen nicht mehr wegzudenkenden Platz eingenommen, und auch bei der Durchführung von eKlausuren ist OpenOlat fester Bestandteil unseres Prüfungssettings. Die Aufgabe unserer Abteilung besteht darin, unseren Studierenden, Dozierenden und Mitarbeitenden ein anwendungsfreundliches, stabiles und performantes System zur Verfügung zu stellen. Mit OpenOlat und der kompetenten, zuverlässigen und außerordentlich lösungsorientierten Unterstützung und Beratung durch frentix sind wir dabei auf dem besten Weg."*

**- Dr. Sandra Hübner Leiterin Abteilung Learning Services Hochschule Furtwangen**

Einsatz in…

## **Aus- und Weiterbildung**

Insbesondere bei Fachschulen, die ein breites Weiterbildungsangebot haben, ist eine Lernplattform nicht mehr wegzudenken. Ergänzend zum Präsenzunterricht können im OpenOlat ergänzende **Selbstlernmaterialien** angeboten oder ein geschützter **Austausch** in der Klasse ermöglicht werden. **Office**-Lösungen sind integriert.

Es können Übungsaufgaben mit automatischer Auswertung durchgeführt werden oder Prüfungen, die aus einem Fragenpool zusammengestellt sind. **Evaluationen** können vollautomatisch oder manuell ausgelöst und verschickt werden.

OpenOlat ist auch eine Plattform für **administrative Aufgaben** im schulischen Umfeld. Stundenpläne werden automatisch in Kalender importiert und über die **Lektionen** können Dozierende die **Abwesenheiten** protokollieren.

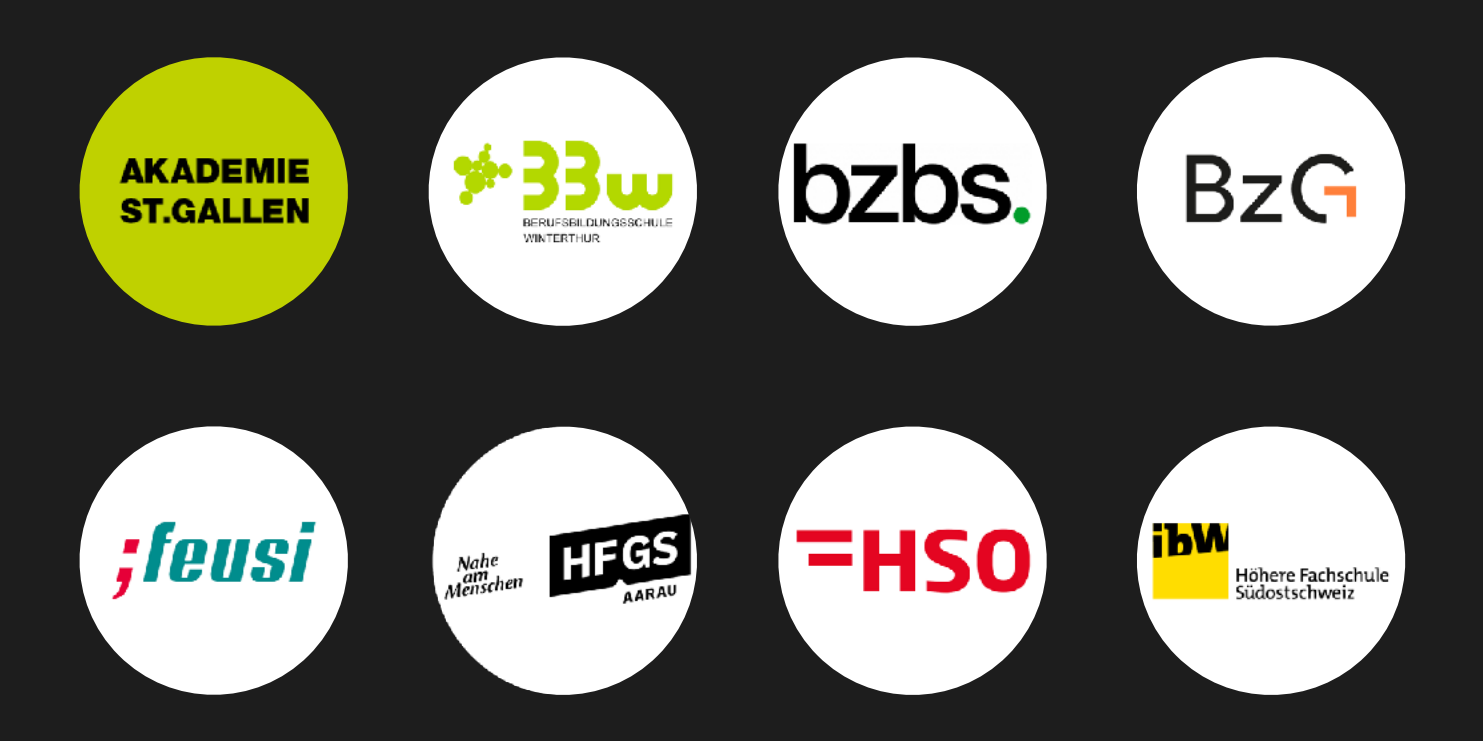

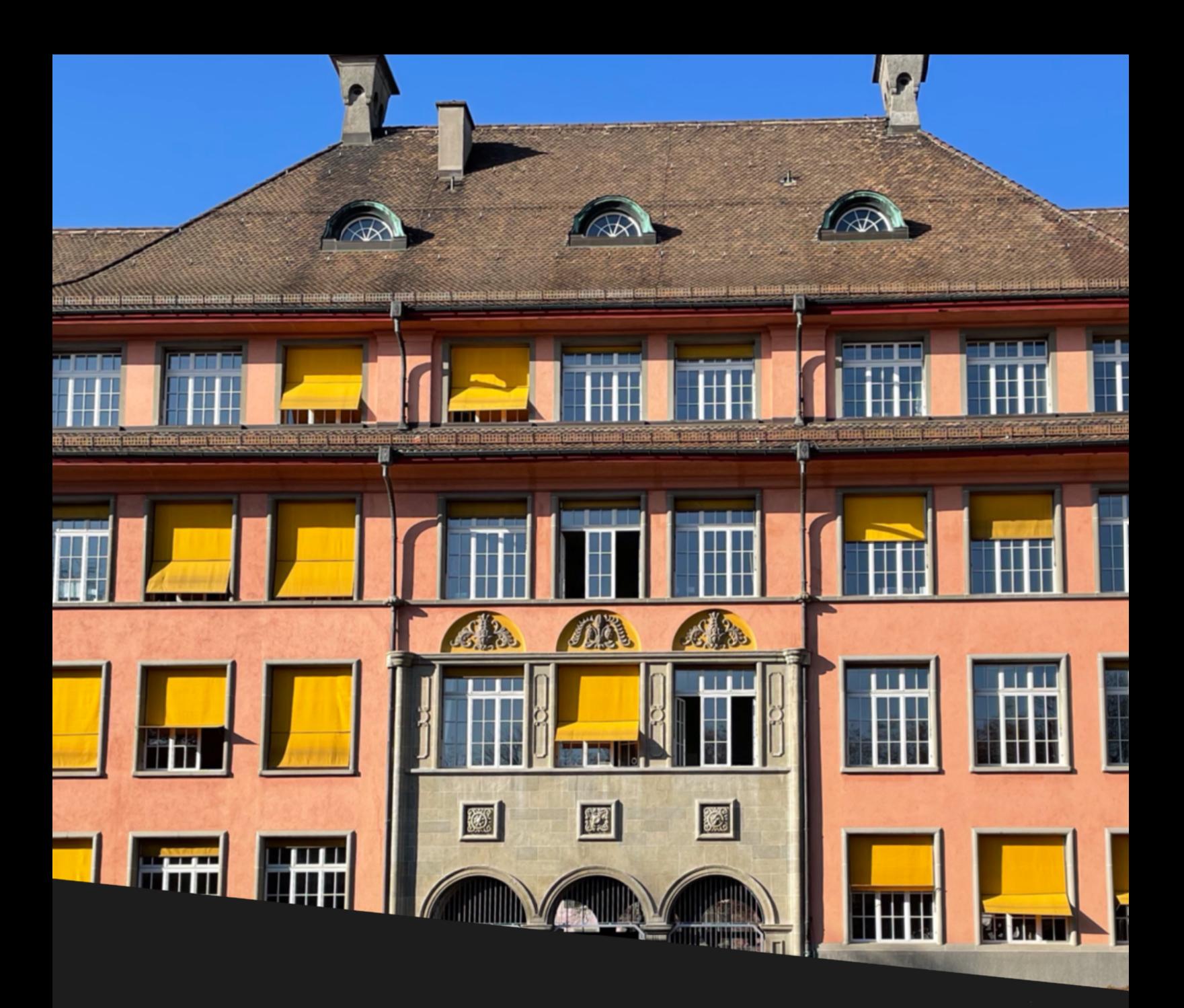

### **BZG**

*"Wir sind sehr zufrieden. Beratung, Support, Entwicklungsaufträge alles vorbildlich: schnell, kooperativ, lösungs- und kundenorientiert. Mit dem Einführungsprojekt war ich extrem zufrieden. Wir haben dafür auch zusammen mit frentix einen Award des eLearning-Journals gewonnen. Was mir am besten gefallen hat: es hat nie geheissen wir machen alles, was der Kunde wünscht (solange er bezahlt). frentix versuchte unsere Bedürfnisse so zu erfassen, dass Vor- und Nachteile der Lösungsvarianten deutlich wurden. So entstanden immer wieder Lösungen, die weniger dem Profit von frentix sondern a) uns, b) OpenOlat und der Community sowie c) der Nachhaltigkeit dienten."* 

**- Bernd Haag Fachstelle mediengestütztes Lernen, BZG**

## **Lernpfad**

Wie der Name schon sagt, kann man sich einen Lernpfadkurs wie einen Pfad vorstellen, den die Teilnehmer entlanggehen und so den Kurs durcharbeiten. Jedes Mal wenn man einen Kursbaustein erledigt, steigt der Lernfortschritt an. Die Visualisierung hilft den Lernenden den Überblick über ihren Lernfortschritt zu behalten. Dies ist besonders im Selbstlernen oder bei Blended-Learning Setups ein Vorteil.

### **Obligatorisch**

#### **Freiwillig**

Kursbaustein muss absolviert werden, um Kurs zu bestehen.

Trotz Überspringen des Kursbausteins kann der Kurs bestanden werden. **Ausgenommen** 

Da der Kursbaustein auf dem Lernpfad nicht sichtbar ist, wird er umgangen.

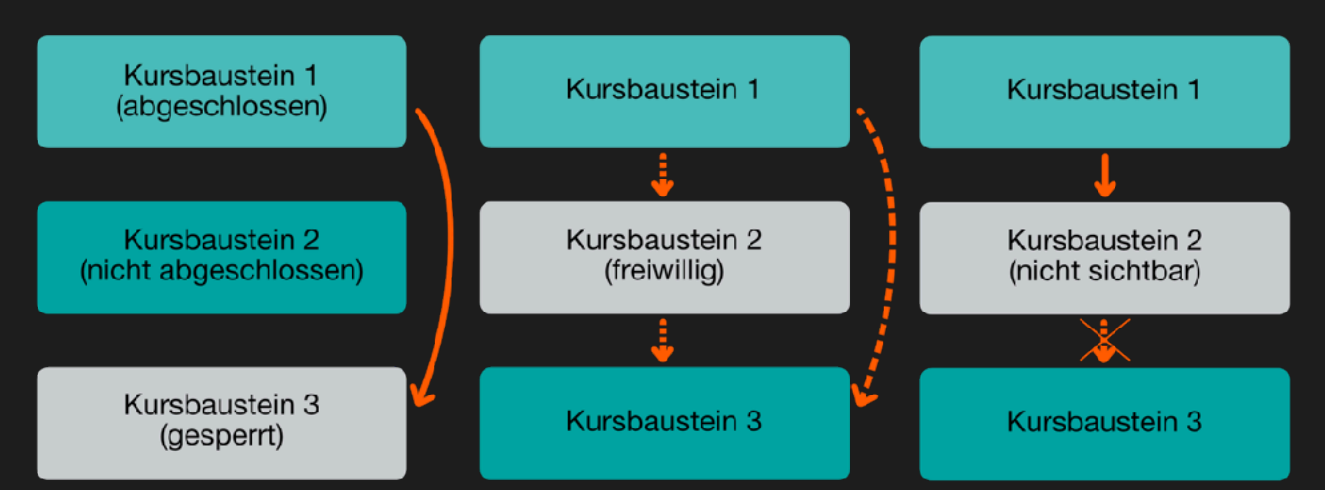

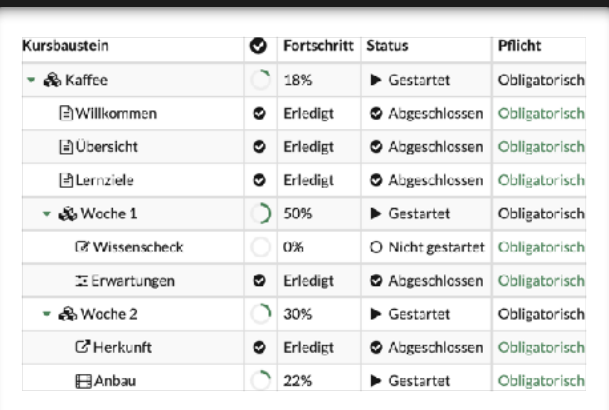

Mit dem Lernpfad-Report hat der Kursbetreuer immer einen Überblick über den Fortschritt eines jeden Kursmitglieds.

Er sieht welche Kursbausteine bereits abgeschlossen oder gestartet sind und auch das Datum, an dem sie abgeschlossen wurden.

### **Erledigungskriterien**

Damit der Lernfortschritt ansteigt, müssen Teilnehmende Kursbausteine abschliessen. Dafür muss jeweils eines der folgenden Erledigungskriterien erfüllt werden:

- ▶ Kursbaustein geöffnet
- ▶ Bestätigung durch Benutzer
- ▶ Punkte
- ▶ Bestanden
- ▶ Durchführung erledigt
- ▶ Durch Betreuer auf "erledigt" gesetzt

#### **Ausnahmen in Lernpfadkursen**

 $\blacktriangleright$  Gruppen Kursbausteine sind nur für bestimmte Gruppen verfügbar

▶ Organisationen Kursbausteine sind nur für bestimmte Organisationen verfügbar

▶ Benutzer Einzelne Benutzer:innen können für den Kursbaustein ausgeschlossen werden

- ▶ Benutzer-Attribut Kursbausteine sind nur für Benutzer:innen mit bestimmten Attributen verfügbar
- ▶ Kursbaustein bestanden Kursbausteine sind nur für Benutzer:innen verfügbar, die einen bestimmten anderen Kursbaustein bestanden haben
- ▶ Test beendet
- ▶ An Umfrage teilgenommen
- ▶ Einschreibung erfolgt
- ▶ Formular ausgefüllt
- ▶ Video bis zum Ende geschaut (95%)
- ▶ E-Mail versendet

#### **Sicht der Dozierenden und Lernenden**

Autor:innen erhalten bei der Erstellung der Struktur die komplette Ansicht aller ihrer Kursbausteine. Sie können konfigurieren, welche Bausteine von den Lernenden automatisch gesehen werden und welche nicht.

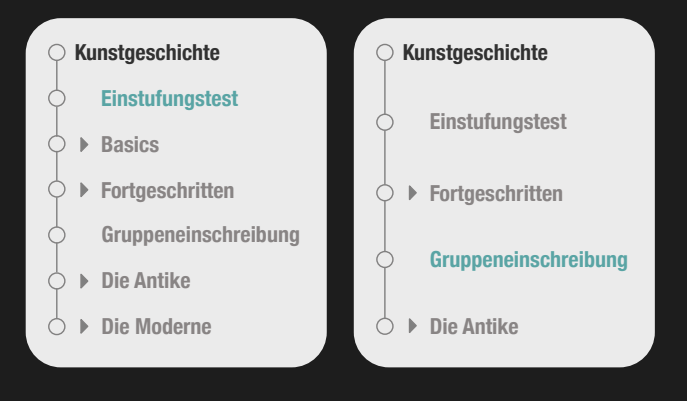

Je nachdem wie die Teilnehmenden beim hier abgebildeten Einstufungstest abschneiden, können sie den verschiedenen Bausteinen zugeordnet werden, ohne die jeweils anderen zu sehen.

## **Künstliche Intelligenz**

OpenOlat setzt an verschiedenen Stellen auf KI-Modelle um die Autor:innen sowie die Betreuenden und Teilnehmenden in ihren Prozessen zu unterstützen. Der Einsatz von Künstlicher Intelligenz in der Bildung – insbesondere der generativen KI – ist ein noch junges Feld und bedarf einer vorsichtigen Abwägung der Vor- und Nachteile und einer transparenten Kommunikation mit den Akteuren des Systems. Themen wie Urheber-rechte, Datenschutz und inhaltliche Korrektheit dürfen nicht für schnelle Resultate aufs Spiel gesetzt werden.

### **Beispiel: Generieren von Testfragen**

**Das Schreiben von Testfragen für Lerninhalte ist eine ressourcenintensive Arbeit, die wegen der knappen Zeit der Autor:innen oft zu kurz kommt. Die Verfügbarkeit von Verständnis- und Übungsfragen ist aber für den erfolgreichen Wissenstransfer von enormer Bedeutung.** 

**Dank generativer KI können Autor:innen Fragen aufgrund von Lernunterlagen automatisch generieren lassen – inklusive Metadaten und Schlagworten, sowie Integration in den systemweiten Fragenpool für die mehrfache und einfache Wiederverwendung.**

Bei der Integration von KI fokussiert das Entwicklungsteam auf folgende Bereiche. Die Implementierung erfolgt etappenweise (teilweise noch in Entwicklung).

- ▶ Generieren von Testfragen
- ▶ Verschlagwortung
- ▶ Meta-Suche im Bildmaterial
- ▶ Videotranskription
- ▶ Lokale Lernmodelle
- ▶ …

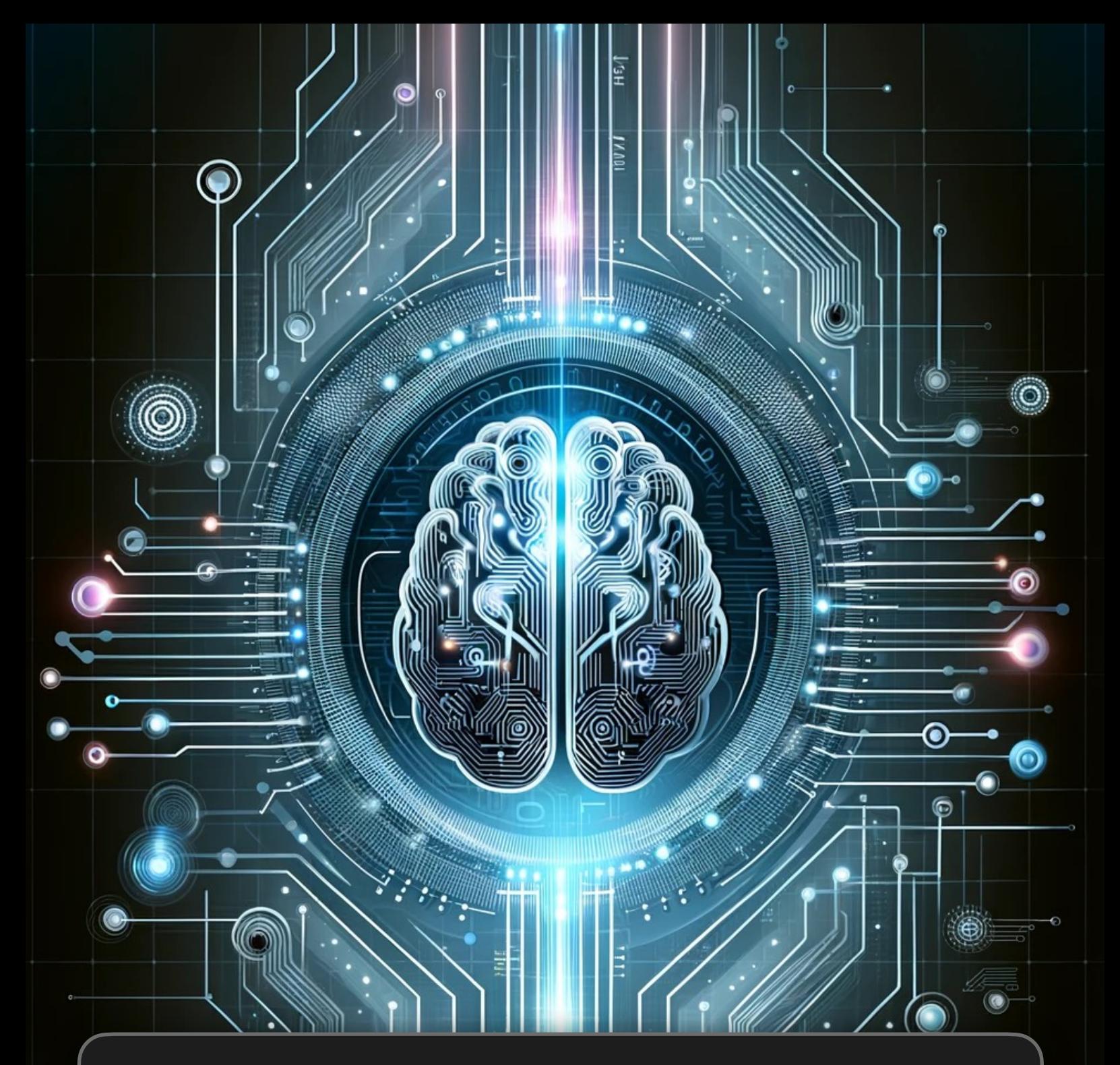

### **Offene Architektur**

**Eine Plugin-Architektur erlaubt es KI-Modelle von verschiedenen Anbietern wie OpenAI, Google oder Meta zu integrieren. In Zukunft werden auch lokal betriebene Modelle unterstützt.** 

**Über Service APIs werden die verschiedenen KI-Funktionen angesprochen.**

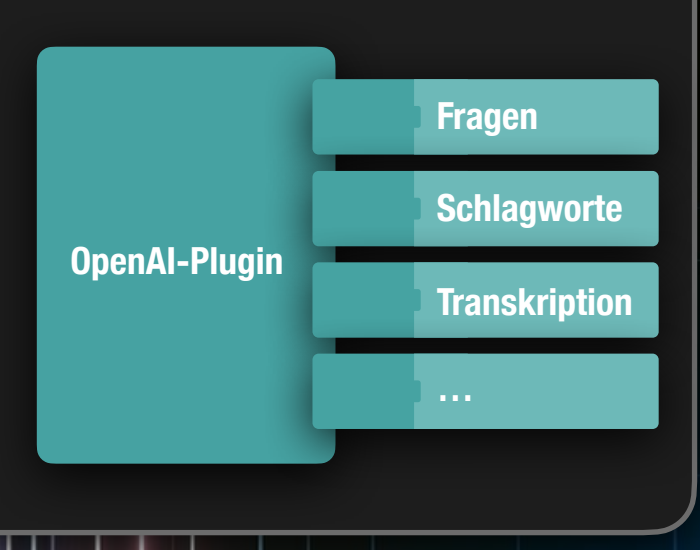

## **Über uns!**

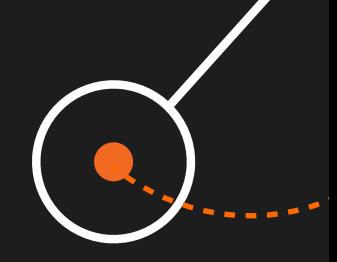

frentix bewegt sich in den Bereichen E-Learning, Softwareentwicklung, Multimedia und Medienproduktion. Informationen und bleibende Eindrücke vermitteln – dieses Ziel versuchen wir im Spannungsfeld zwischen Technologie, Usability und Gestaltung in Einklang zu bringen.

frentix will Ihnen helfen, Ihre E-Learning Strategie konsequent und effektvoll umzusetzen. Dies erreichen wir durch Kompetenz und Know-how sowohl in der Technik, wie auch in der Produktion. So können Sie sich voll und ganz auf Ihre fachliche Kernkompetenz konzentrieren, wir sorgen für den Rest!

Auch bei der von frentix entwickelten Recruiting-Software Selectus, mit der Bewerbungsprozesse an Institutionen massiv vereinfacht werden können, verfolgen wir unsere Ziele konsequent, damit Sie sich ganz auf Ihre Bewerberauswahl konzentrieren können.

### **Technologie**

**Technologie bildet die Basis unserer Dienstleistungen. Sie zu beherrschen ist unsere Pflicht und eine Voraussetzung für unseren Erfolg.**

### **Multimedia**

**Wir vermitteln Ihre Informationen und Ihr Wissen! Wir transportieren Ihr Know-how in eine mediengerechte Form über das Internet zu Ihren Konsumenten!**

### **Hosting**

**Wir kümmern uns nicht nur um das Programmieren, sondern auch um das Hosting, den Betrieb und den Support der Software.**

### **Interface**

**Eine hohe Qualität ist das A und O. Wir halten wenig von schnellen Bastellösungen, denn sie verursachen langfristig höhere Kosten und viel Ärger.**

Was bedeutet frentix?

**φρην ("phren")** [aus dem Griechischen, wörtlich das Zwerchfell].

Im antiken Griechenland hielt man das Zwerchfell für den Sitz der Seele (Geist, Sinn, Gemüt und Verstand) – ein Ausdruck unserer Arbeitsweise.

Nur ein starkes Team kann Sie bei Ihren Vorhaben effektiv unterstützen. Aus diesem Grund ist es wichtig, das wir von frentix Hand in Hand arbeiten und Ihnen einen reibungslosen und guten Service bieten können.

frentix wurde von seinen Kunden bereits drei Mal zum besten LMS-Anbieter im deutschsprachigen Raum gewählt. Es freut uns, das wir bei unseren Kunden ein solches Vertrauen geniessen dürfen.

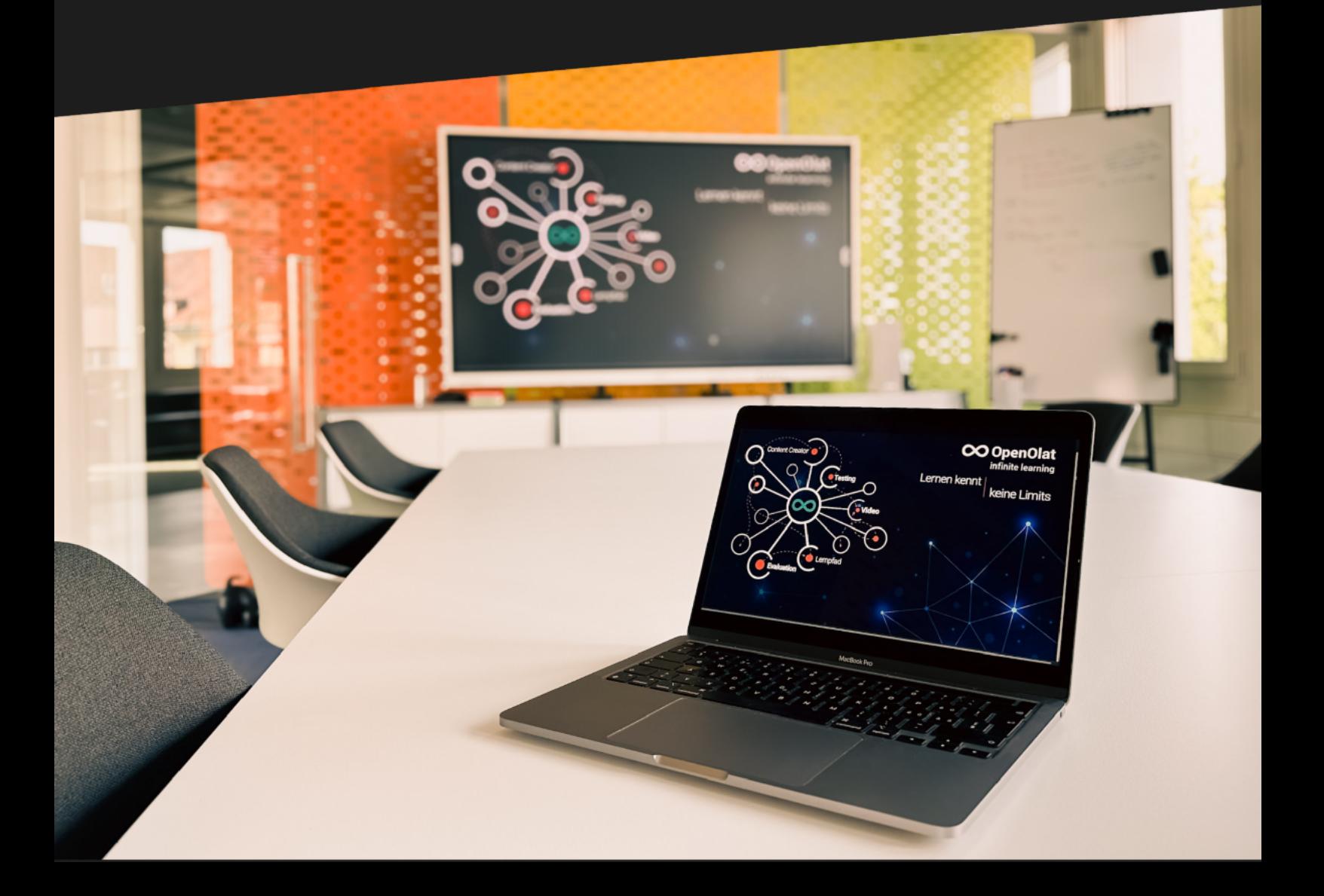

# *eLearning*-TEST

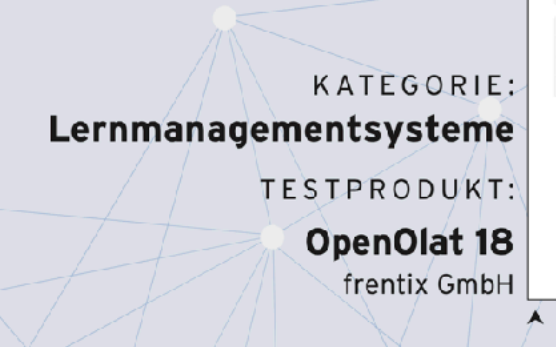

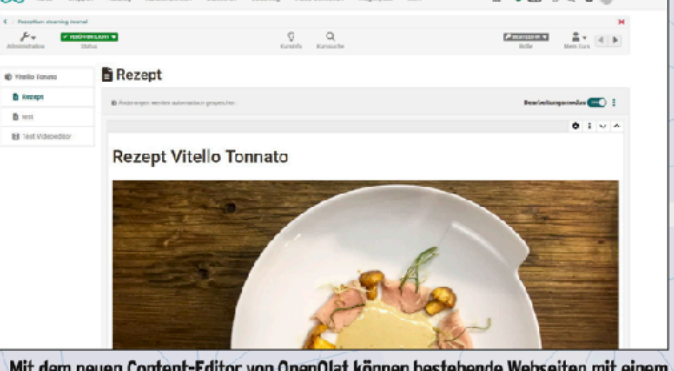

### Testbericht: **OpenOlat 18**

"Nichts ist so beständig wie der Wandel" könnte eigentlich das Motto von OpenOlat sein, denn das Open Source-LMS wird regelmäßig in kleineren und größeren Releases upgedatet und um neue Funktionen erweitert. Dementsprechend umfangreich ist die Liste der Änderungen, die es bei OpenOlat seit dem letzten Testbericht von Anfang 2020 gibt. Grund genug also, um das aktuelle Release 18 von OpenOlat im Rahmen unserer Testreihe erneut unter die Lupe zu nehmen.

Klick erweitert und angepasst werden.

Als eines der wenigen gängigen Open Source-LMS stand OpenOlat in den vergangenen 10 Jahren bereits öfter bei uns auf dem Prüfstand und konnte in diesem-Zeitraum insbesondere durch seine umfangreiche Funktionsvielfalt überzeugen, ohne dass dabei die "Basics" vernachlässigt wurden. Als das Thema "Mobile-Learning" vergleichsweise neu war, zählte OpenOlat zu den ersten LMS, welches dank responsivem Design auch mit mobilen Endgeräten kompatibel war. Darüber hinaus hat OpenOlat über die Jahre ein sehr umfangreiches Test- und Prüfungssystem aufgebaut, was deutlich über den "Standard" hinausgeht und ein echtes Alleinstellungsmerkmal darstellt. Gleichzeitig waren der Katalog sowie der Content-Editor etwas in die Jahre gekommen und damit prädestiniert für eine Überarbeitung im neuen Release.

#### Katalog 2.0 - Neuer Look & bessere Suchfunktion

Eine erste augenscheinliche Neuerung ist daher der "Katalog 2.0". Gerade aus Sicht der Lernenden spielt der Katalog eine zentrale Rolle, um das Lernangebot zu navigieren und die passenden bzw. relevanten Inhalte zu finden. Grundsätzlich bietet der neue Katalog eine angepasste und modernere Optik. Auf der Startseite des Katalogs werden in verschiedenen Kanälen in der mittlerweile bekannten "Kacheloptik" die zuletzt veröffentlichten oder die beliebtesten Kurse angezeigt. Darüber hinaus können die Kurse allerdings auch nach bestimmten Kategorien zusammengefasst werden, z.B. nach Arbeitsbereichen oder Abteilungen. Die Grundlage dafür ist die Verschlagwortung/Taxonomie im Hintergrund, die bei der Erstellung von Kursen und Inhalten immer mit angegeben werden kann. In der Summe kann der Katalog individuell aufgebaut und zusammengestellt werden. Komplementär dazu bietet der Katalog 2.0 außerdem eine bessere Suchund Filterfunktion, was es gerade bei größeren Kursangeboten deutlich vereinfacht, die gewünschten Inhalte zu finden.

#### Einfachere Content-Erstellung und -Pflege

Für Autoren, Trainer und andere L&D-Professionals, die regelmäßig kleinere Lerninhalte erstellen oder anpassen müssen, dürfte der neue Content-Editor eine deutliche Erleichterung darstellen. Damit können für die Kursbausteine "Seite" im WordPress-Stil kürzere Einzelseiten oder längere OnePager gestaltet werden. Der Editor ist blockbasiert und bietet für einen Block verschiedene Layout-Optionen, mit denen festgelegt werden kann, wie die Inhalte strukturiert sein sollen. Soll es mehrere gleichgroße Spalten geben? Gibt es Zeilen? Eine Mischung aus Spalten und Zeilen?

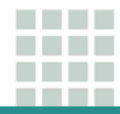

Hat man sich für eine Struktur entschieden, kann man anschließend die Inhalte hinzufügen. Bei einem zweisnaltigen Lavout kann man beispielsweise auf der linken Seite einen Text einbauen, während die rechte Spalte für ein Bild oder eine Illustration genutzt wird. Neben diesen "Klassikern" können als Inhalte auch Videos, Dokumente oder andere Medien verwendet werden. Block für Block kann so recht schnell und einfach ein Lerninhalt erstellt werden, der dank der vorgegebenen Struktur einen professionellen Eindruck macht.

Verbunden mit dem Content-Editor ist außerdem das neue Medien Center, mit dessen Hilfe eine strukturierte Verwaltung sowie vereinfachte Freigabe von Dokumenten, Bildern und anderen Medienelementen ermöglicht werden soll. Das eigene Medien Center dient als zentrale Anlaufstelle, für alle Medien, die manselbst hochgeladen oder welche einem von anderen Personen freigegeben wurden. Dadurch können Elemente unkompliziert in mehreren Kursen/Inhalten verwendet und zentral gepflegt werden.

#### Vom Video zum Lernvideo

Video gehört zu den wichtigsten Methoden der Wissensvermittlung im eLearning-Bereich. Diesem Umstand trägt OpenOlat in mehrerer Hinsicht Rechnung: Als Kursbaustein, als Lernressource und neuerdings auch mit einem eigenen Video-Editor, mit dem hochgeladene Videos mit interaktiven Elementen angereichert werden können: Kapitel, Annotationen, Segmente, Kommentare und Quizfragen.

Die "Kapitel"-Funktion dürfte vielen bereits durch YouTube & Co. bekannt sein und bedeutet im Kern, dass Sprungmarken eingefügt werden, welche gerade bei längeren Videos die Navigation erleichtern können. Demgegenüber können mit Annotationen sowie Kommentaren dem Zuschauer zusätzliche Informationen geboten werden, um beispielsweise bestimmte Stellen oder Kernaussagen des Videos hervorzuheben. Die "Quizfragen"-Funktion ermöglicht das Einbauen von Quizfragen, die erst beantwortet werden müssen, bevor es mit dem Video weitergeht. OpenOlat bietet dafür umfangreiche 12 Fragetypen, wodurch man bei Bedarf sehr unterschiedliche Aufgaben erstellen kann.

#### Projektmanagement inklusive

Eine zentrale Neuerung von OpenOlat 18 ist das Projekt-Tool, mit dem Projektarbeit und -management unterstützt werden kann. Zwar handelt es sich dabei um eine Funktion, die für ein LMS erstmal ungewöhnlich ist, aber für z.B. eLearning-Projekte kann das Tool einen Mehrwert darstellen. Eine zentrale Startseite bietet für das Projekt und dessen beteiligten Personen eine Zentrale Anlaufstelle, auf der in erster Linie wichtige Informationen, wie To-dos, Termine und Meilensteine. Entscheidungen und ähnliches übersichtlich dargestellt werden. Ein virtuelles Whiteboard lädt darüber hinaus zum gemeinsamen

Brainstormen ein. In der Summe ist das Projekt-Tool sehr übersichtlich strukturiert, einfach zu benutzen und stellt für Projekte damit sicher eine hilfreiche Unterstützung dar.

#### Fazit

OpenOlat ist in vielerlei Hinsicht im positiven Sinn für den deutschsprachigen LMS-Markt ungewöhnlich. Aufgrund seiner Open Source-Natur entscheiden die anwendenden Unternehmen und Organisationen mit. welche Änderungen und Neuerungen vorgenommen werden. Über die Jahre ist die Funktionsvielfalt von OpenOlat dadurch kontinuierlich angewachsen und dürfte damit weitgehend seinesgleichen suchen. Seit unserem letzten Testbericht hat sich OpenOlat daher deutlich weiterentwickelt. Der Katalog 2.0 erhöht die Usability und macht es für Lernende einfacher, den gewünschten Kurs zu finden. Die neuen Content- und Video-Editoren erleichtern und erweitern deutlich die Gestaltungsmöglichkeiten von Administratoren und Autoren, während das Projekt-Tool bei größeren Projekten eine willkommene Unterstützung darstellen kann. Vor diesem Hintergrund vergibt die Jury des eLearning Journal mit einem Score von 88 Punkten die Note "Sehr gut".

#### **BEWERTUNG**

\*\*\*\*\*

rentik CmbH · OpenOlat 18<br>SEHR GUT

88

#### GETESTET: OnenOlat 18 von der frentix GmbH

#### KATEGORIE: Lernmanagementsysteme

#### **Funktionen**

#### **↑ Sehr großer Funktionsumfang**

- O Verbesserte Gestaltungsmöglichkeiten für Inhalte und Videos im Vergleich zu älteren OpenOlat-Versionen
- Sehr umfassende Prüfungs- und eTesting-Funktionalität, die über typische Standards hinausgeht
- () Administration ist teilweise etwas kompliziert

#### \*\*\*\*\* **Technik**

- O Ausgezeichnete Kompatibilität mit mobilen Endgeräten
- O Unterstützt gängige Medienformate
- O Neues Medien Center erleichtert die Verwaltung und Pflege von Medien
- O Kann über eine Vielzahl von Schnittstellen über externe Quellen gespeist werden

#### **Benutzer**

**O** Insgesamt gute Usability O Umfangreiches Hilfe-Center

**SEHR GUT** 

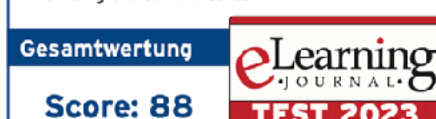

a di secolo a sa sa **The Common** 

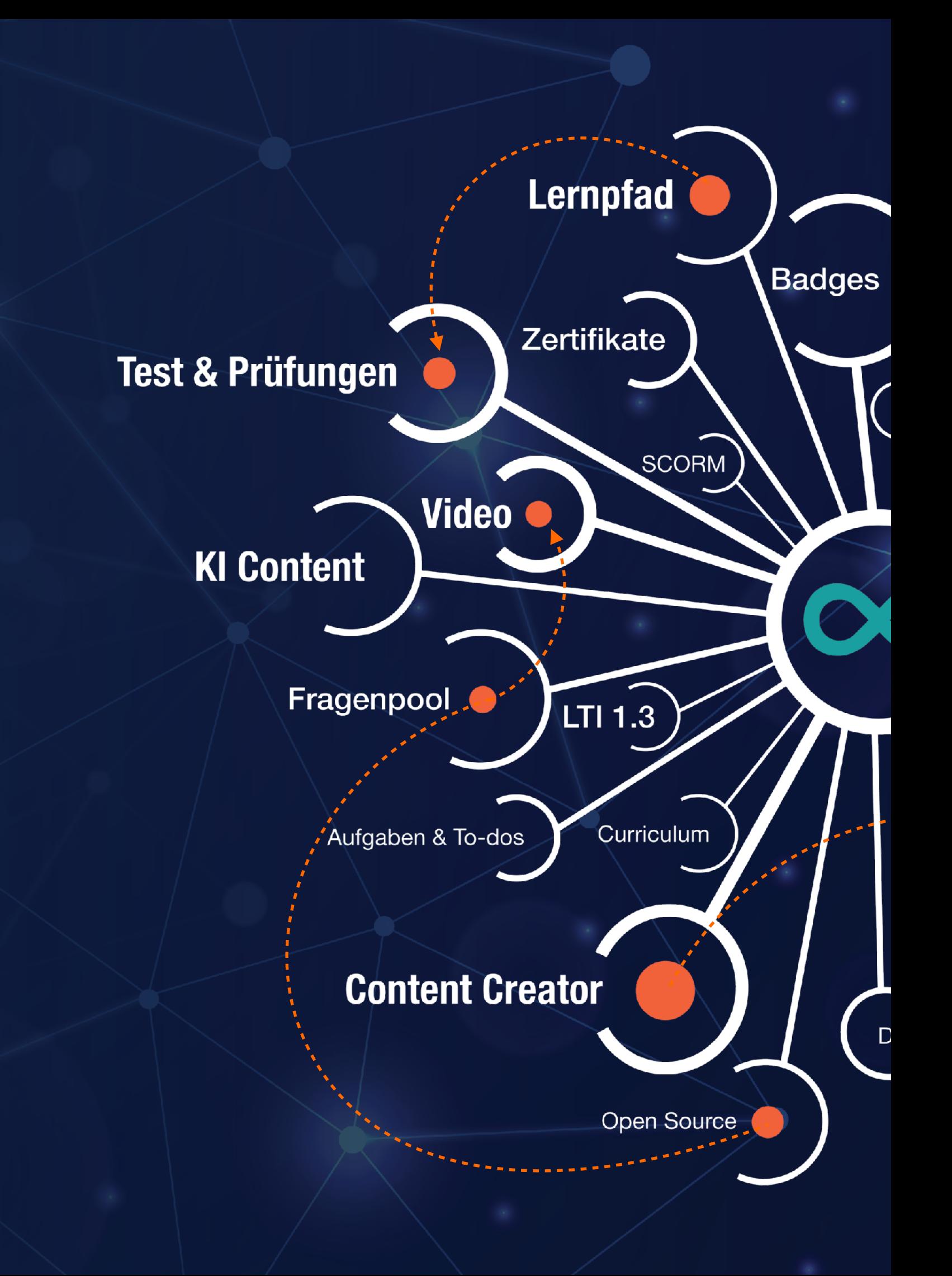

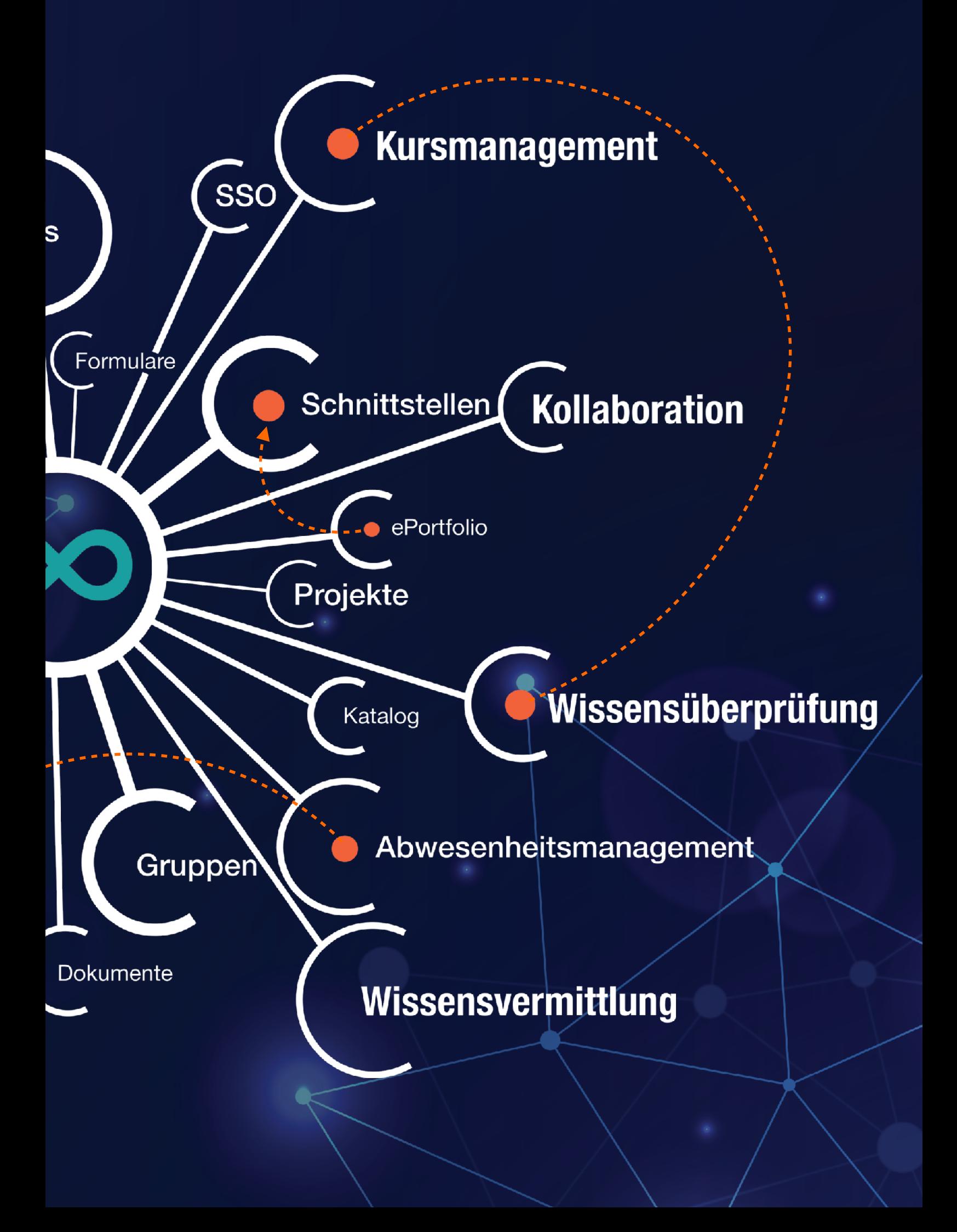

**"Mit dem eTesting Modul kann ich während einer Prüfung den Bearbeitungsstand der Lernenden überprüfen und sogar im Bedarfsfall über den Prüfungschat Kontakt mit den Prüflingen aufnehmen."**

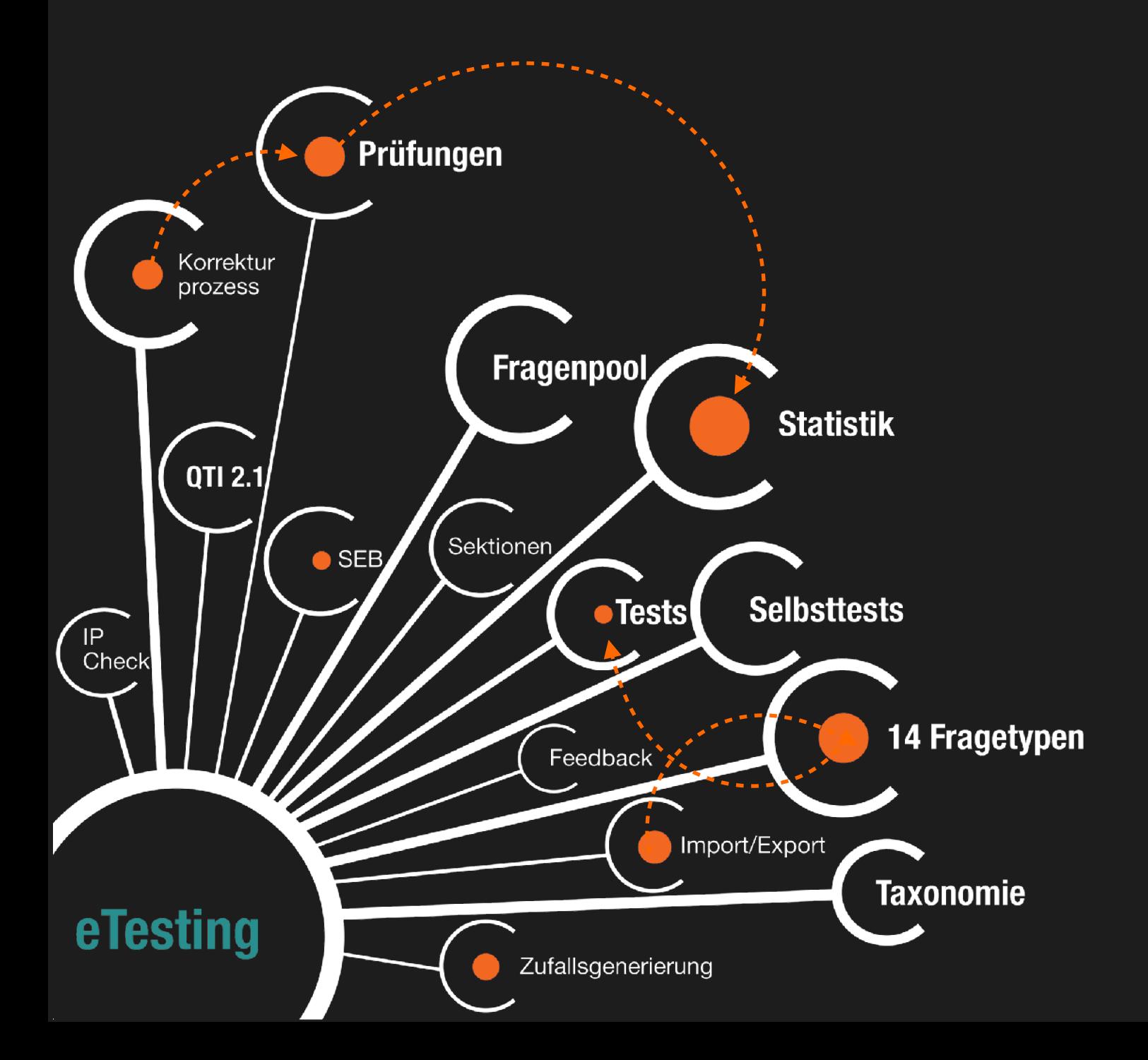

## **eTesting**

Das eTesting ist ein zentraler Bestandteil von OpenOlat. Fragen können im Standardformat QTI 2.1 von Dozierenden zentral im Fragenpool angelegt, für andere Dozierende freigeschaltet, in Word exportiert oder als Tests in verschiedenen Kursen eingebunden werden. Insgesamt stehen 14 verschiedene Fragetypen zur Auswahl, die mit diversen Zusatzfunktionen wie Fachbereich, Schwierigkeit, Schlagworten usw. versehen werden können. Zudem kann für jede Frage ein Feedback eingestellt werden, getrennt nach richtiger oder falscher Beantwortung. Auch Hinweise oder Tipps zur richtigen Lösung können angezeigt werden.

Ein gesteuerter Prüfungsmodus, eine Safe-Exam-Browser-Integration und die Kontrolle der IP-Adresse sind ebenso möglich, wie der Versand von automatischen Erinnerungen oder die Erstellung von Zertifikaten nach bestandenem Kurs. Dozierende haben mit dem Bewertungswerkzeug, der Test-Statistik und dem Coaching-Tool umfangreiche statistische und graphische Auswertungs- und Export-Möglichkeiten.

Die E-Testing-Funktion ist so weit ausgebaut, dass OpenOlat sogar als eigenständige Testing-Lösung eingesetzt werden kann.

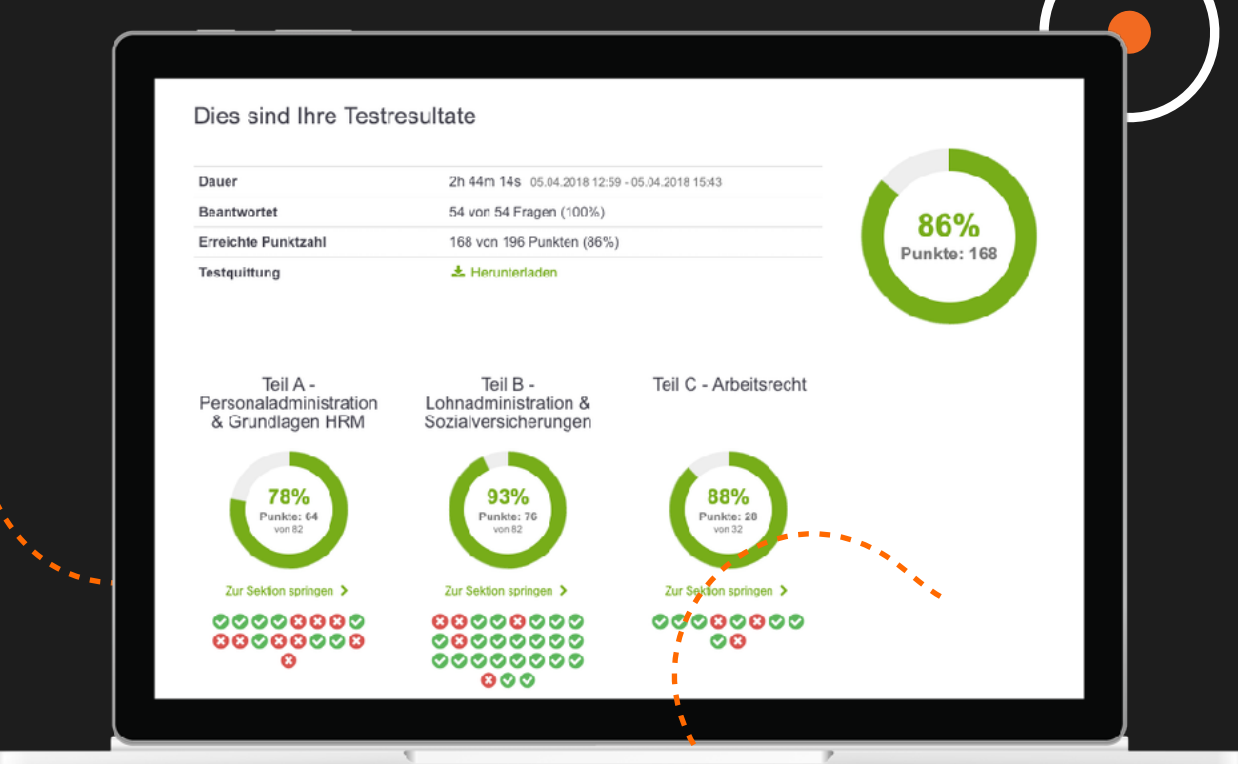

## **Prüfungen**

### **Fragen erstellen**

**1**

Wenn Dozierende eine Prüfung schreiben lassen möchten, müssen zuerst die Fragen erstellt werden. Dafür stehen im OpenOlat zahlreiche Fragetypen zur Verfügung, um allen Ansprüchen gerecht zu werden.

- ▶ Single Choice
- ▶ Multiple Choice
- ▶ Kprim
- ▶ Freitext

**True/False** 

▶ Lückentext

▶ Datei hochladen ▶ Zeichnen ▶ Hottext ▶ Matrix ▶ Hotspot ▶ …

### **Feedback**

**OpenOlat ermöglicht verschiedenste Feedbacks, inklusive Bildern, Links und Videos.**

### **Fragenpool**

**Der Fragenpool ist eine Datenbank in der alle Testfragen gesammelt werden, die Ihnen zur Verfügung stehen.**

### **Taxonomiebaum**

**Um Fragen im Fragenpool Fachbereichen zuzuordnen, werden sie mit einem Taxonomiebaum verbunden.**

### **Vorschau**

**Eine Vorschau der Frage mit Antwort kann jederzeit abgerufen werden, um zu sehen wie diese final im Test aussieht.**

### **Poolverwalter**

**Poolverwalter ist eine Rolle, welche es einem ermöglicht, organisatorische Aspekte des Fragenpools zu ändern.**

### **Zusatzinfos**

**Informationen wie Thema, Sprache, Stufe, Bearbeitungszeit und mehr können für jede Frage hinterlegt werden.**

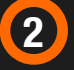

#### **2 Tests erstellen**

**Sektionen** 

Die Testerstellung bietet einige Möglichkeiten der Konfiguration. Tests können in verschiedene Sektionen eingeteilt sein. Für jede dieser Sektionen und für den gesamten Test, können Lösungsversuche eingeschränkt werden.

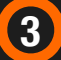

**4**

**5**

#### **Test-Export**

Ist es nötig, Fragen oder Tests in einem anderen LMS zu verwenden, ist es dank des Standard QTI 2.1. problemlos möglich, diese zu exportieren. Exportierte Word-Dateien können verwendet werden, um offline Prüfungen durchzuführen.

#### **Tests durchführen**

OpenOlat verfügt über einen Prüfungsmodus, über den alle wichtigen Einstellungen der Prüfungsdurchführung gesteuert werden können. Um Sicherheit während Prüfungen zu garantieren, kann der Safe-Exam-Browser verwendet werden, wodurch unerlaubte Quellen während einer Prüfung unterbunden werden. Durch eine IP-Adressen-Kontrolle wird ausserdem nur an bestimmten Orten oder Computern die Ausführungen von Prüfungen erlaubt. Sollte bei den Teilnehmenden während einer Prüfung eine Frage aufkommen, können sie den implementierten Prüfungschat verwenden oder schnell über BigBlueButton ihren Bildschirm mit der Prüfungsaufsicht teilen, um sie zu klären.

#### **Tests auswerten**

Die Auswertung von Tests erfolgt im "Bewertungswerkzeug". Von hier ist es möglich, alle Kursbausteine zu bewerten und individuelles Feedback zu geben. Ausserdem erhalten die Betreuer:innen zu jedem bewertbaren Kursbaustein einen Überblick der Ergebnisse aller Teilnehmer.

Für die Bewertung der Lernressource Test können externe Korrektoren eingeladen werden, die den Test ebenfalls bewerten können.

## **Der Kurs - das Herzstück von OpenOlat**

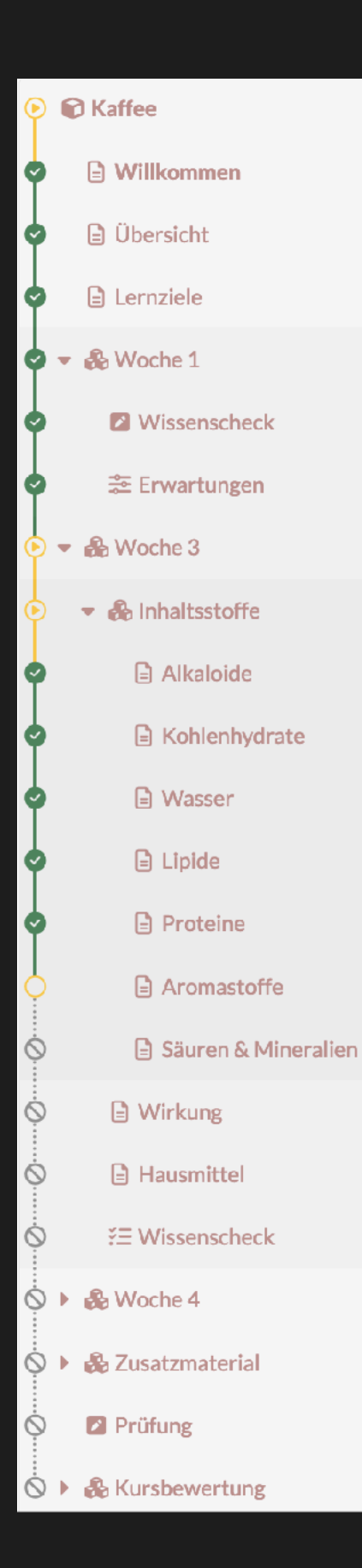

Im OpenOlat Kurs werden alle Möglichkeiten von OpenOlat vereint. Administrative Bausteine erlauben die Kontrolle über Teilnehmende, Statistiken, Zeitplanung und Koordination. Mit Bausteinen der Wissensvermittlung können Strukturen, Inhaltsseiten, Ordner, Dokumente und SCORM-Dateien eingebunden werden.

Bei der Wissensüberprüfung kommen Tests, Aufgaben, Formulare, Checklisten und Übungen zum Einsatz, um die Möglichkeiten des Lernpfads zu erweitern. Kollaborative Elemente runden schliesslich den Einsatz des Kurses mit Foren, Dateidiskussionen und verschiedensten Integrationen von virtuellen Klassenräumen ab.

Teilnehmer:innen können von administrativer Seite in Kurse eingebucht oder über Schnittstellen automatisch eingetragen werden. Des Weiteren gibt es die Möglichkeit, Kurse in den zentralen Katalog einzubinden, in dem Teilnehmer:innen Buchungen selbst vornehmen können. Der Katalog wird dabei durch eine Taxonomiestruktur gegliedert, die auch in anderen Bereichen von OpenOlat genutzt werden kann.

## **Kursverwaltung**

Kurse können in OpenOlat über den Autorenbereich verwaltet werden. Neue Kurse anlegen oder bestehende Kurse kopieren, sei es mit Wizard, um alle zu kopierenden Optionen selbst zu verwalten, oder als schnelle Standard-Kopieroption. Jeder Kurs kann einer oder mehreren Taxonomie-Ebenen zugeordnet werden, entsprechend erscheint der Kurs dann in dem Taxonomie-basierten Katalog. Zusatzinformationen über Kurszeitraum, Ort, Dauer, Inhalte und Dozierende werden auf übersichtliche Weise im Katalog bzw. den Vorschauseiten der Kurse angezeigt.

Benutzer:innen, die bereits im OpenOlat angelegt sind, können im Katalog mit Stichworten nach Kursen suchen, neu publizierte Kurse entdecken oder einfach diejenigen wählen, die am Beliebtesten sind. Buchen können Lernende mit einer freien Buchung, mit kursspezifischen Kennwörtern oder mit einer Bezahloption.

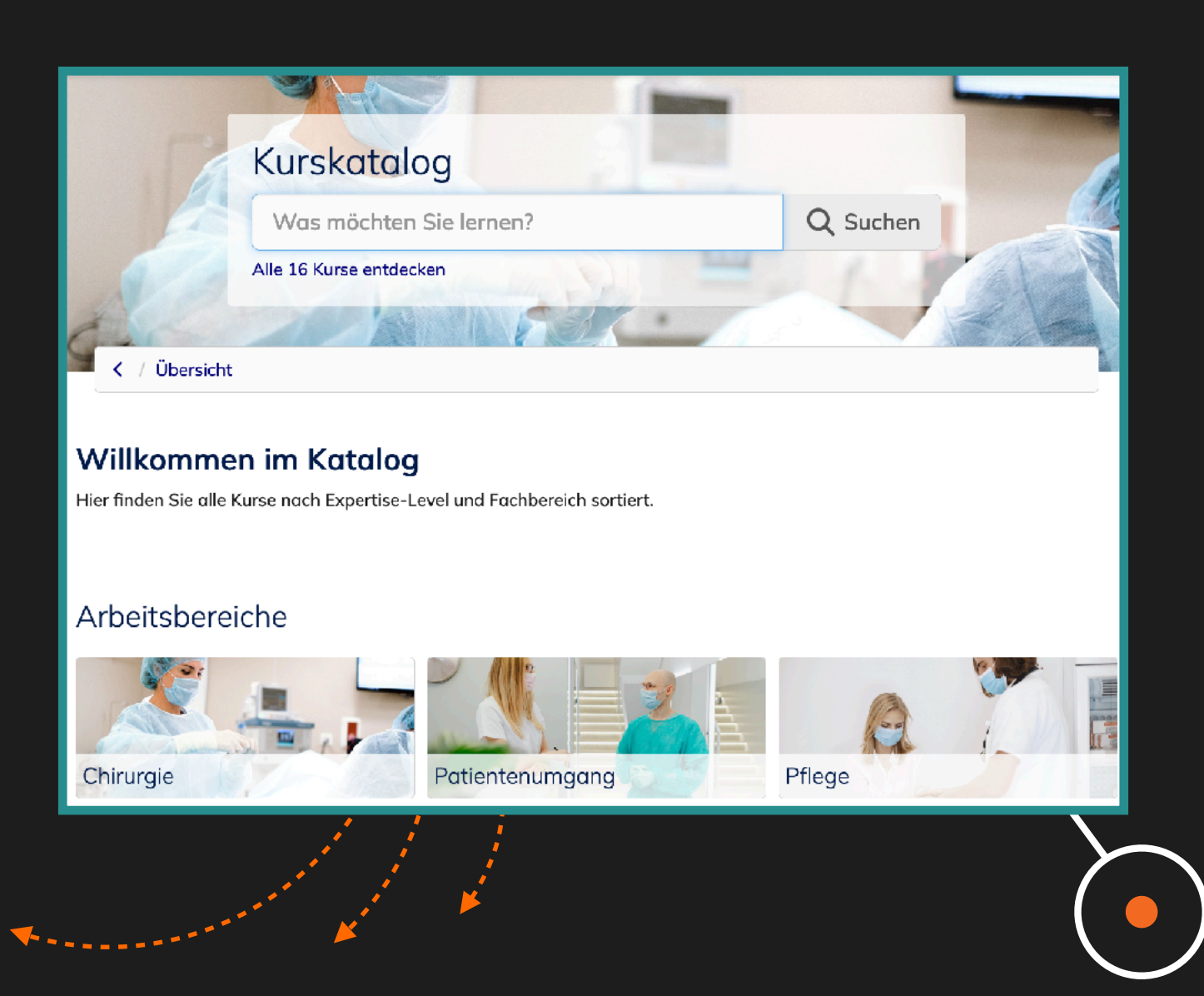

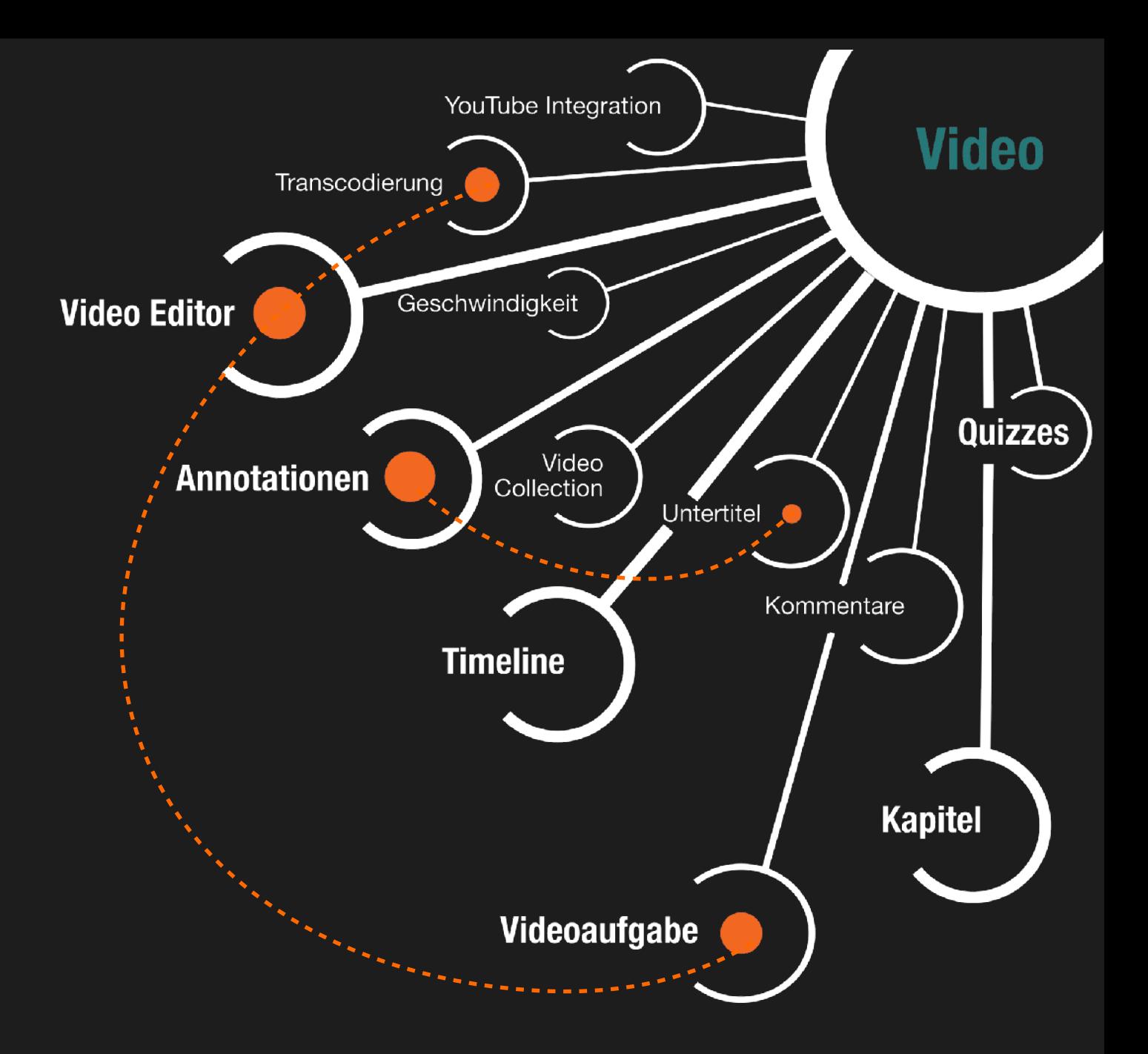

**"Ideal ist die Funktion, dass Kursteilnehmende für ihre Aufgaben direkt im Browser ein Video aufnehmen und als Lösung abgeben können - sowohl als Einzel- als auch für eine Gruppenaufgabe."**

## **Video**

Mit dem Video-Editor in OpenOlat können zu den bereits hochgeladenen Videos verschiedene interaktive Videoelemente hinzugefügt, und die Videos für die Benutzung in einer Videoaufgabe vorbereitet werden.

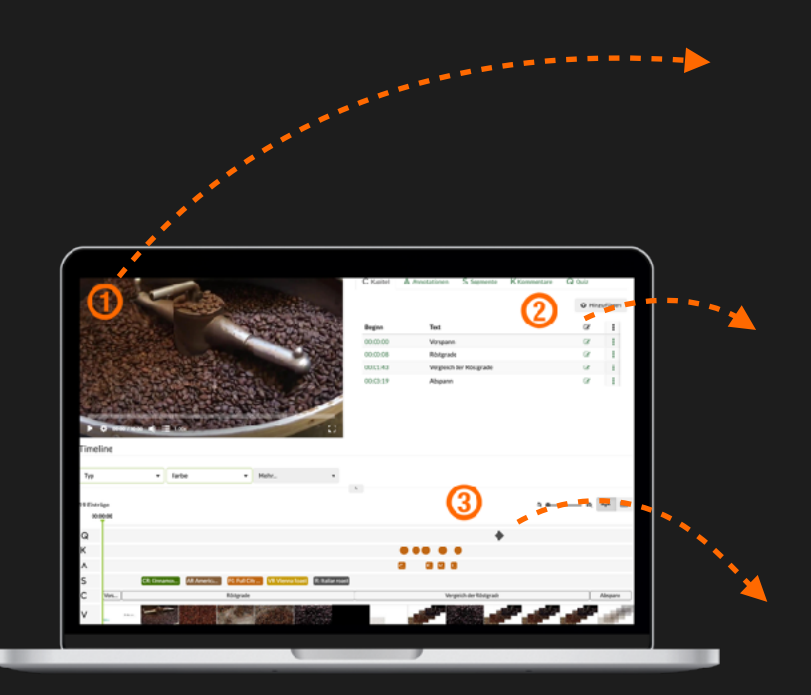

### **Vorschau**

Hier sehen Sie, wie die Änderungen im Video aussehen werden.

1

3

2

### **Editor**

Hier können Sie die gewünschten Änderungen vornehmen.

## **Timeline**

Hier sehen Sie eine Darstellung der Einblendezeiten der Elemente.

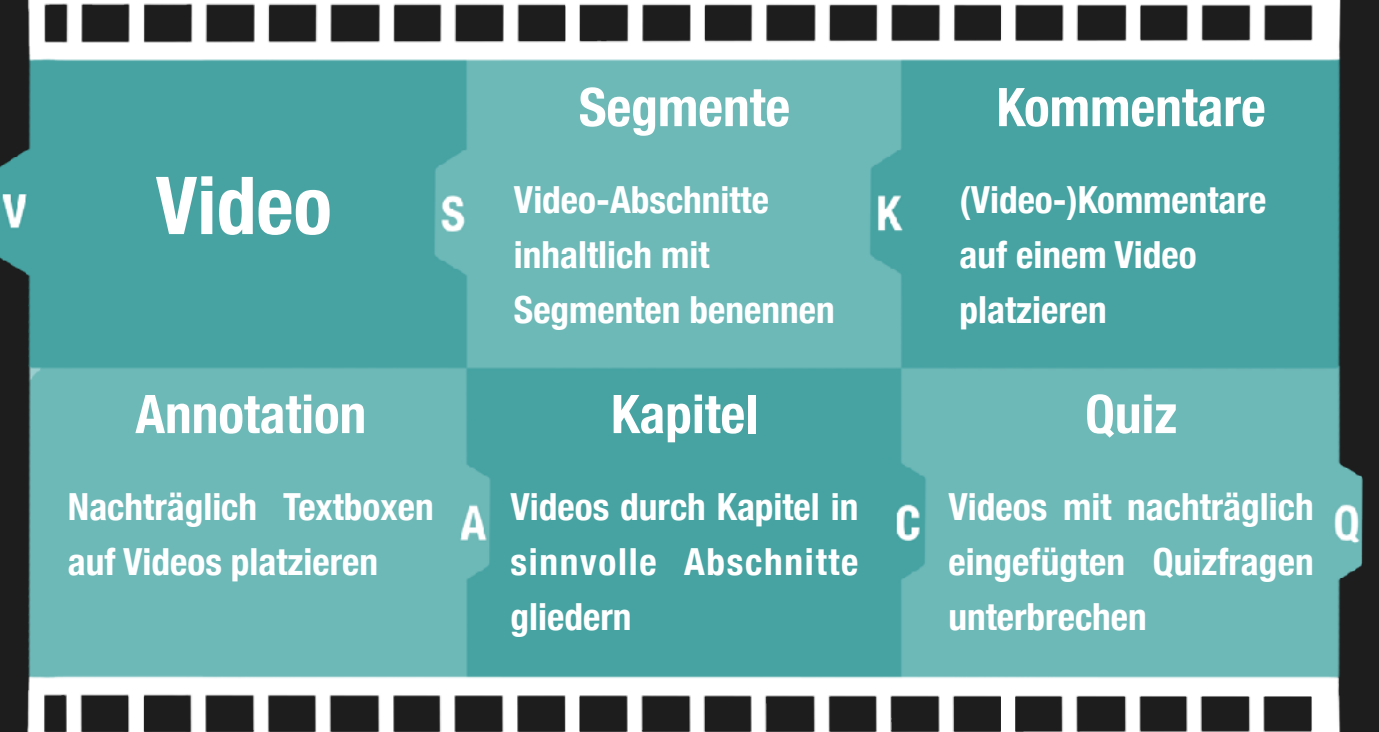

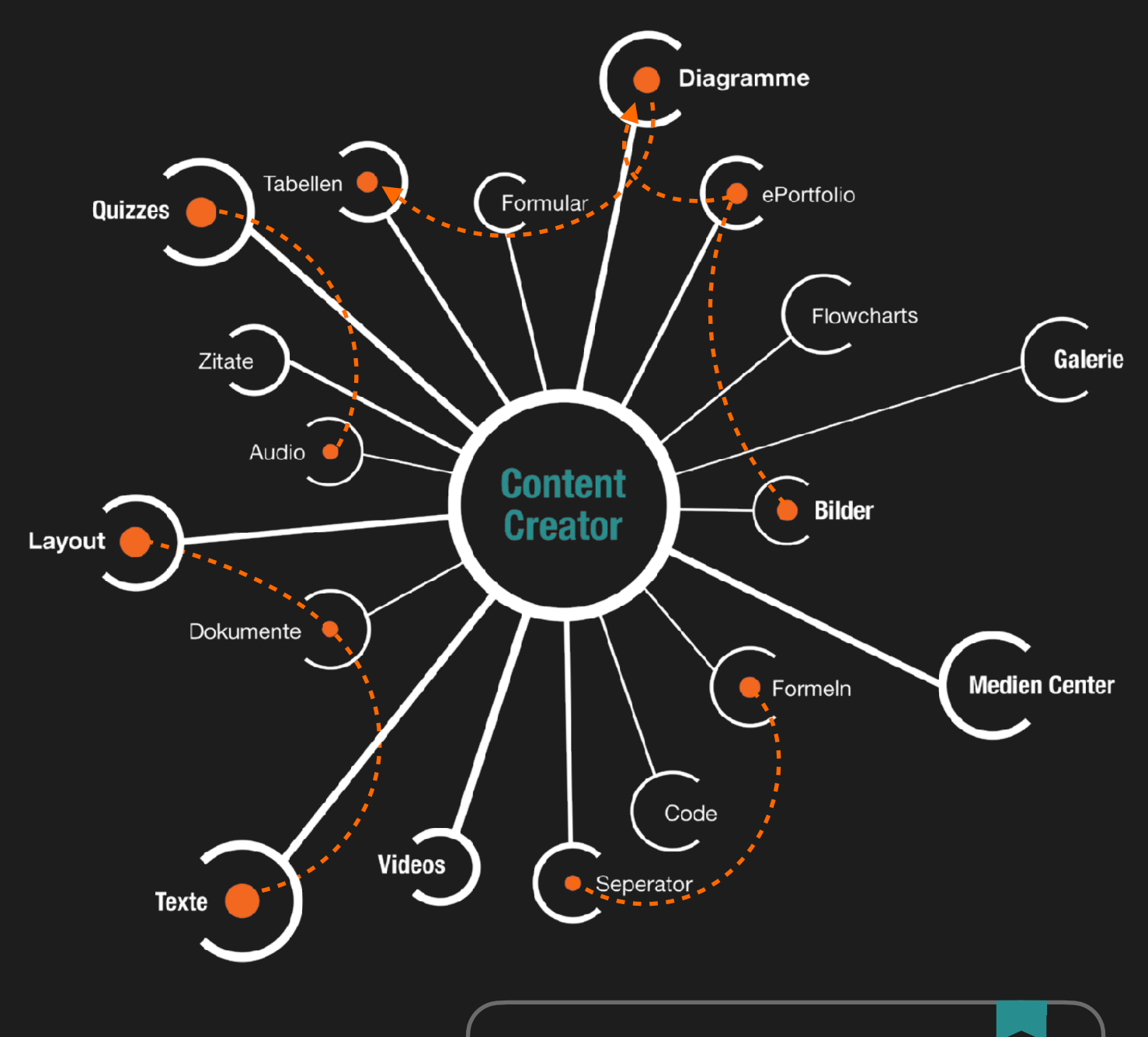

**"Mit jedem Release kommen neue spannende Funktionen dazu. Es ist jetzt sogar möglich, Fragen direkt in die Inhalte mit einzubinden, damit Lernende ihr Wissen gleich spielerisch überprüfen können."** 

## **Content Creator**

In OpenOlat wurde das Autorentool Content Creator integriert. Mit ein paar Klicks können Dozierende ein Layout auswählen und zahlreiche Inhaltsmodule integrieren. Mit Drag & Drop können die Inhalte einfach verschoben werden. Damit Lernende am Ende eines Lerninhalts ihr Wissen überprüfen können, stehen sogar einfache Frageoptionen zur Verfügung. Somit muss kein gesonderter OpenOlat Test erstellt und integriert werden.

### **Media Center**

Die Inhalte, die man mit dem Content Creator erstellt, werden übrigens nicht im Kurs gespeichert, sondern im zum Dozierenden gehörenden Media Center. Auf diese Weise haben Dozierende in allen Kursen Zugriff auf die Inhalte, die sie bereits verwendet haben.

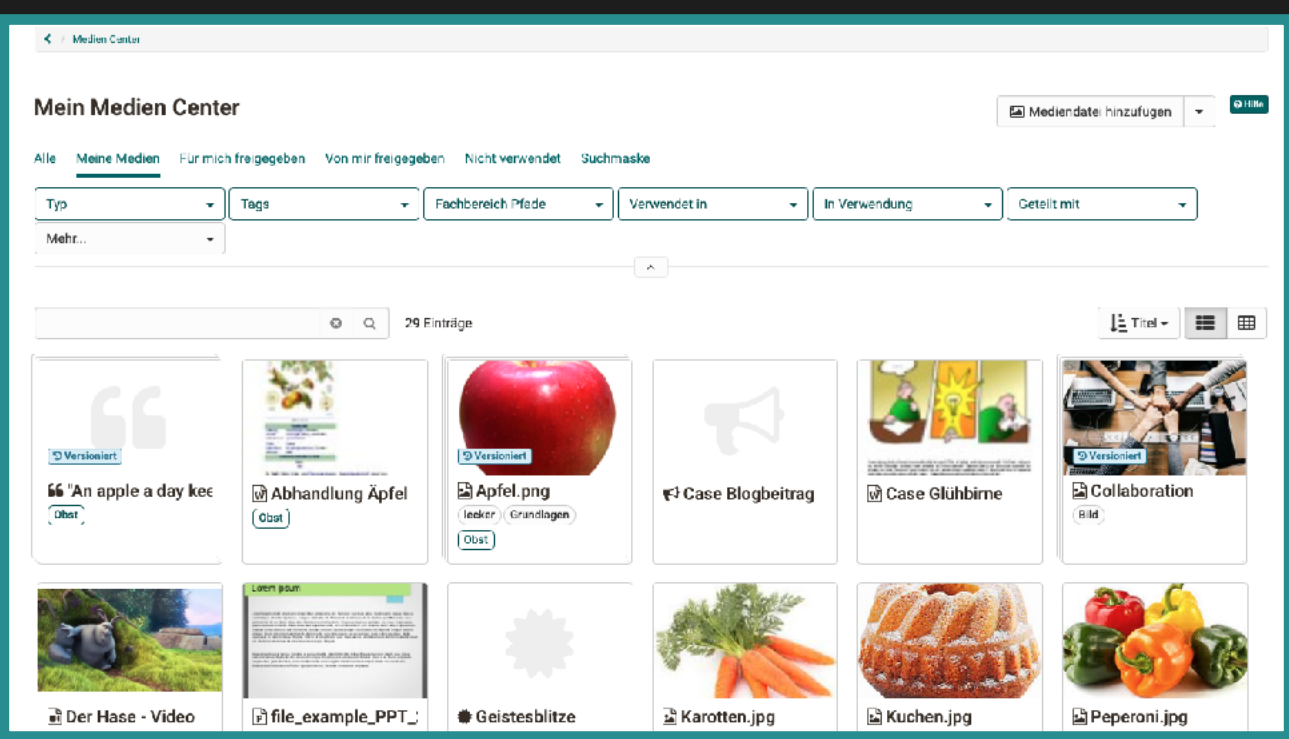

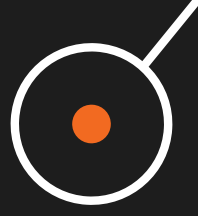

## **Content Creator**

Der Content Creator kommt nicht nur bei der Inhaltserstellung zum Einsatz. Mit ihm ist es möglich, zentrale Formulare zu erstellen, die anschliessend in einem oder mehreren Kursen verwendet werden können. Dabei ist sogar der Einsatz von Rubrikbewertungen möglich, die in Kursen für Bewertungen durch Dozierende genutzt werden können.

Im ePortfolio wiederum kann der Content Creator durch Lernende genutzt werden, um Leistungen in Präsentations- oder Aufgabenportfolios zusammen zu stellen und zu präsentieren.

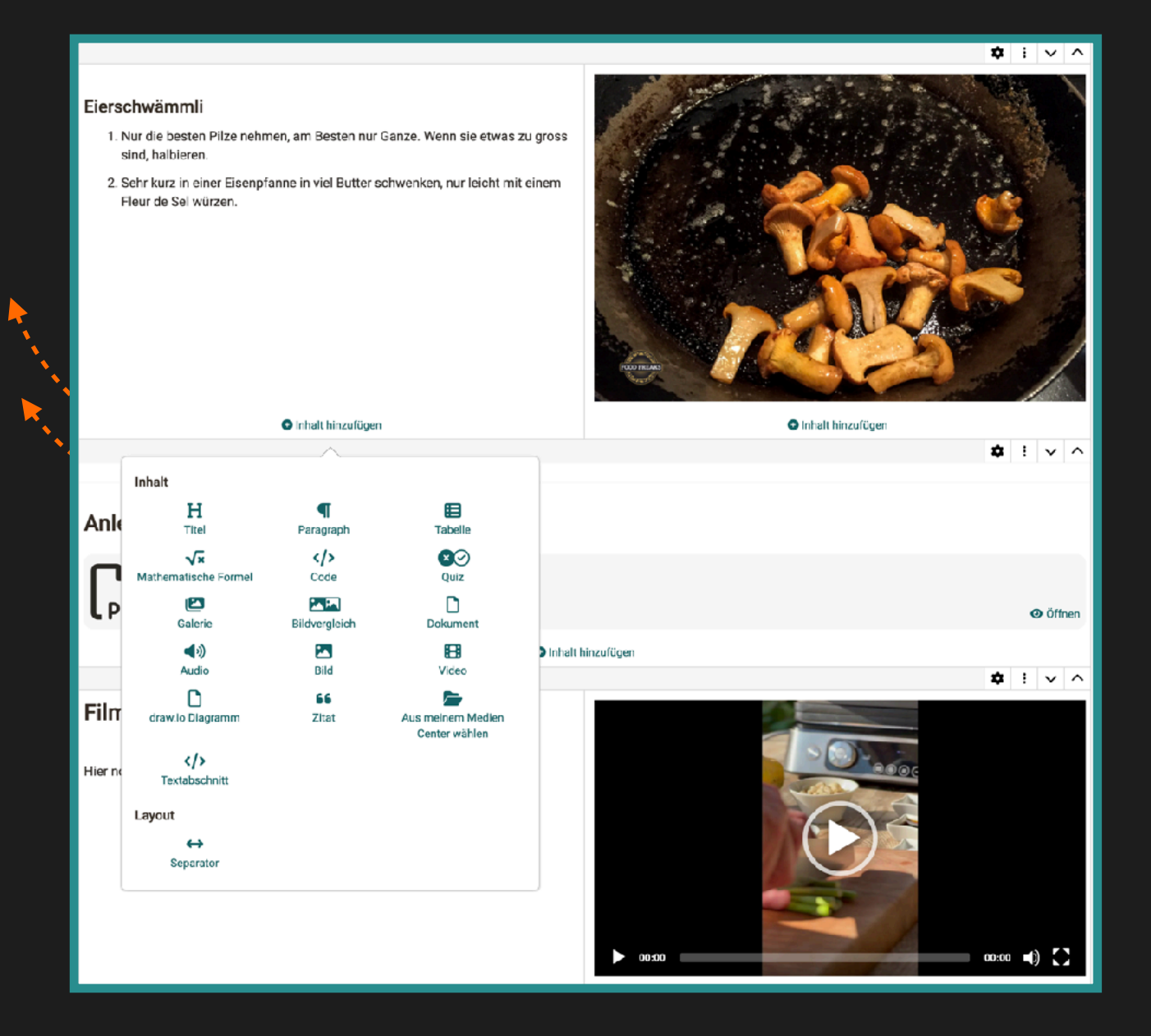

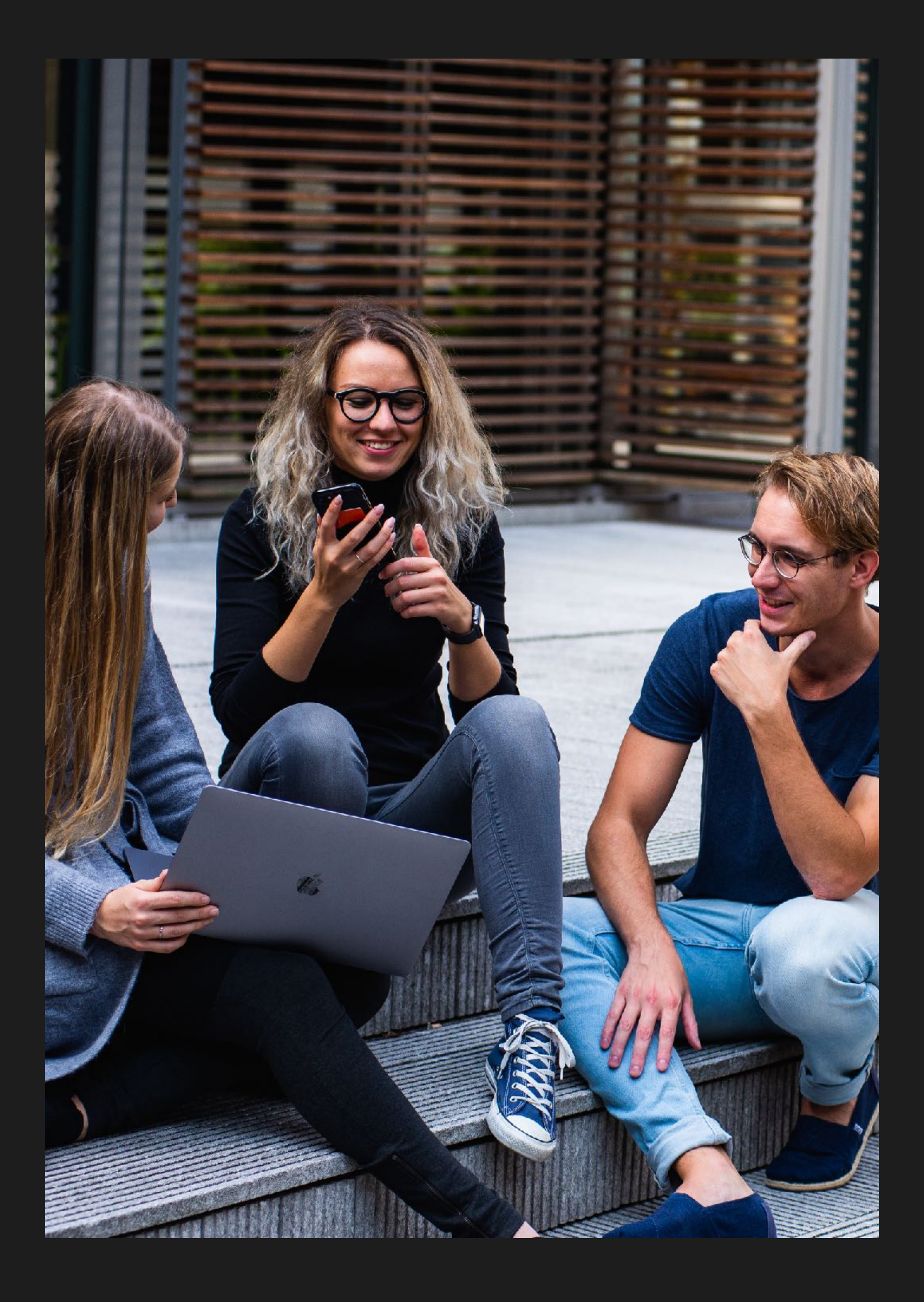

## **Projekte**

Das in OpenOlat integrierte Projekt-Tool ist ein ideales Werkzeug zur Projektdokumentation. Nützliche Funktionen sind zum Beispiel ein Kalender, To-dos, Entscheide, Notizen, ein Whiteboard, eine Timeline und mehr. Die Gruppenfunktion in OpenOlat gibt ebenfalls die Möglichkeit, als Gruppe Abstimmungen gemeinsam durchzuführen. Die Projekte gehen hier nochmal weiter und bieten eine hervorragende Übersichtlichkeit über die vielen Funktionen.

Das Projekt-Tool kann so konfiguriert werden, dass es auch durch Lernende genutzt werden kann. Dadurch sind Projekte besonders für längere Aufgaben, wie zum Beispiel einer Diplomarbeit oder einem Lerntagebuch, attraktiv.

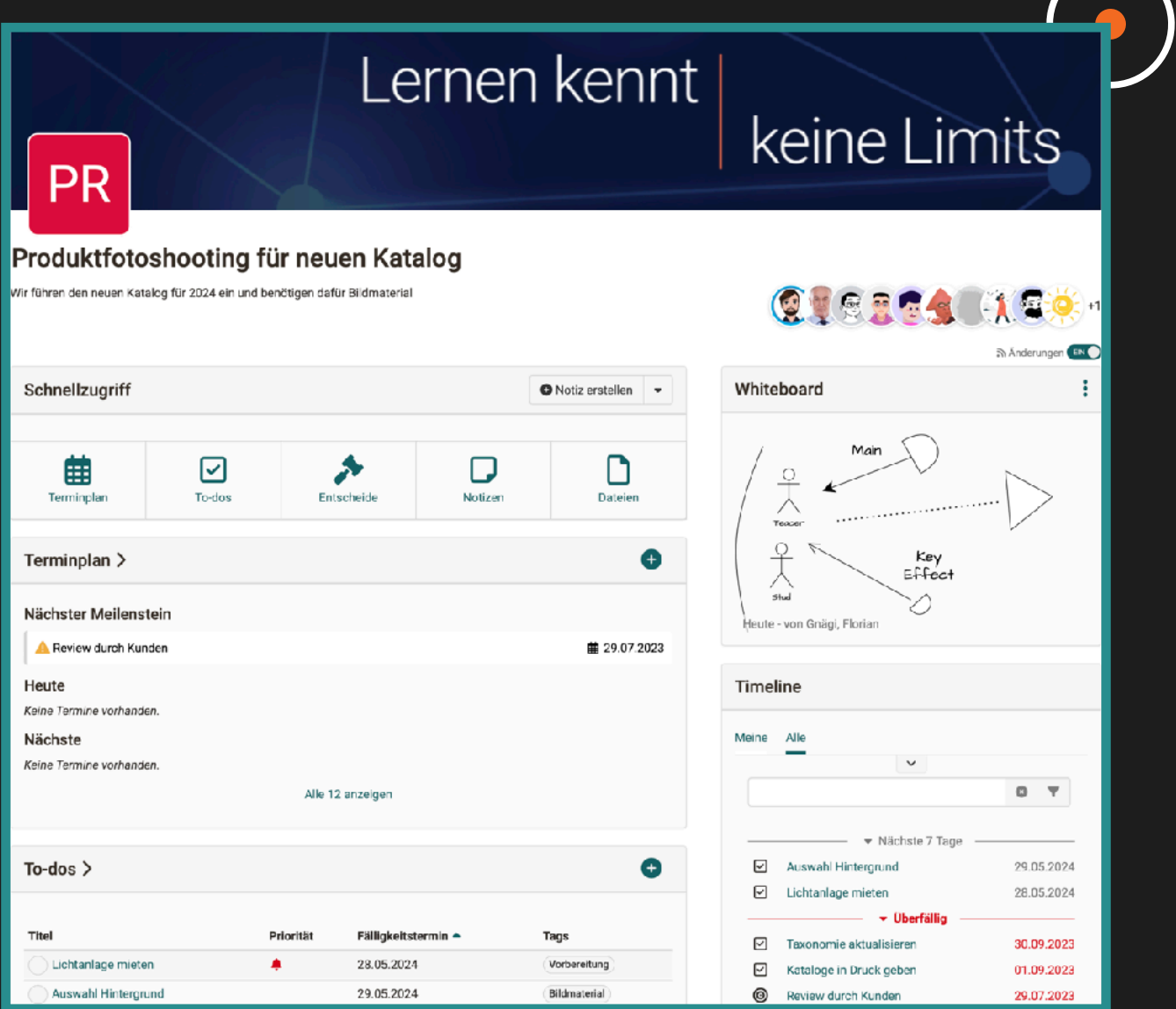

## **Es gibt noch viel mehr…**

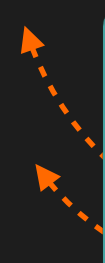

## **Qualitätsmanagement**

Das Qualitätsmanagement bietet kursübergreifend die Möglichkeit an, Befragungen (Datenerhebungen) einzubinden. Dies geschieht über Formulare, welche im Kurs eingesetzt werden können, um direktes Feedback von Kursteilnehmer:innen zur Qualität des Kurses oder Unterrichts zu erhalten.

## **Abwesenheitsmanagement**

Das Abwesenheitsmanagement bietet eine Möglichkeit, Anwesenheitskontrollen in Kursen durchzuführen. Diese ist optional und kann in den Einstellungen an- und ausgeschaltet werden. Es ist möglich, eine bestimmte Anwesenheitsquote zu bestimmen, die die Schüler erfüllen müssen, um den Kurs bestehen zu können. Eine schnelle Übersicht der Absenzen wird den Dozierenden bereitgestellt.

## ePortfolio

Portfolio ist nicht gleich Portfolio. Es wird zwischen diversen Typen und Einsatzzwecken unterschieden, die alle mit OpenOlat realisiert werden können: Reflexions-, Lern-, Bewertungs-, Entwicklungs- oder Präsentationsportfolio. Durch das Sammeln im OpenOlat angereicherter Daten und Artefakte können so Mappen zusammengestellt werden, die wiederum freigegeben und kommentiert werden können.

### **Gruppen**

OpenOlat arbeitet mit einem übergreifenden Gruppensystem, das es gestattet, Gruppen nach Wunsch zu konfigurieren und dem Verwendungszweck anzupassen. Es gibt verschiedene Gruppentypen, darunter Lerngruppen innerhalb eines Kurses, Gruppen, welche mehrere Kurse gemeinsam besuchen oder auch Interessengruppen.

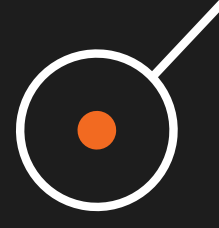

## **Verbindung zur Aussenwelt**

Insbesondere für grössere Institutionen ist die Anbindung eines LMS an zentrale Systeme von grundlegender Bedeutung. Automatische Benutzersynchronisation, Kurseinschreibung, Zuordnung oder das Zurückspielen von Ergebnissen machen einen Nutzen erst richtig effektiv.

Virtuelle Klassenräume, Office-Editoren, eBooks, es gibt zahlreiche Funktionen, die ausserhalb eines LMS bereits perfekt umgesetzt werden. OpenOlat bietet zahlreiche Integrationen an, mit denen diese Funktionen genutzt werden können.

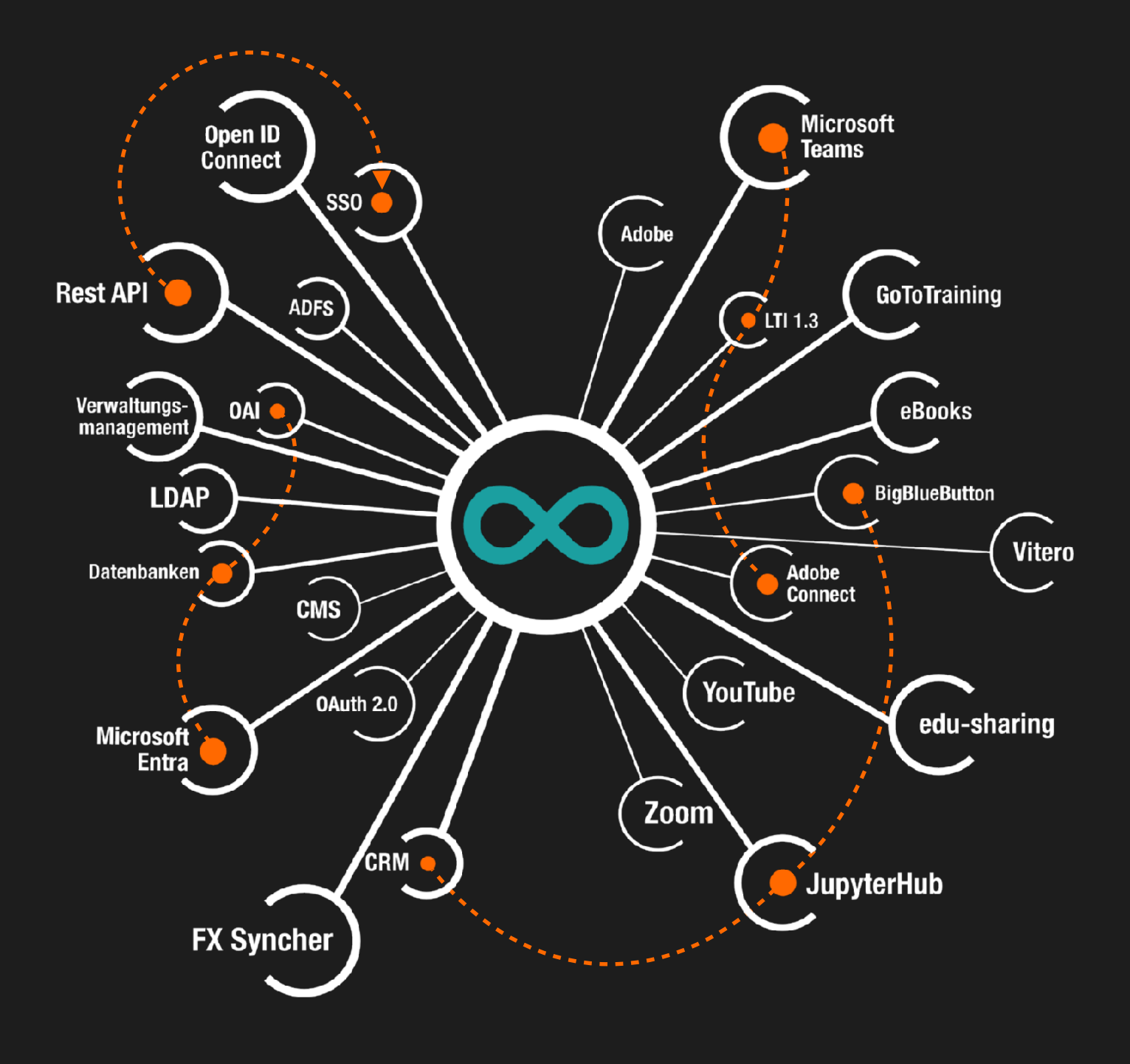

## **Software**

### **Code**

Die Qualität des Programmiercodes ist der Schlüssel zu jeder guten Software. Bei frentix steht diese Qualität immer an erster Stelle. OpenOlat ist in Java auf der Basis einer J2EE Architektur mit einem Web Frontend mit agilen und professionellen Softwareentwicklungsprozessen implementiert.

Das Hosting bei frentix erfolgt in Schweizer Rechenzentren. Hohe physische und logische Sicherheitsvorkehrungen, Datenisolierung, Geo-Redundantes Backup, automatische Intrusion Detection, vollständige HTTPS-Verschlüsselung u.v.m. sind dabei Standard – bei gleichzeitig hoher Effizienz und damit geringer Umweltbelastung.

### **OpenSource**

Die Software OpenOlat wird von frentix In-House entwickelt und anschliessend unter der Apache Open Source Lizenz auf GitHub veröffentlicht. Prozesse, Korrekturen und neue Funktionen werden für die Community offen kommuniziert. Neue Funktionen werden von Kunden oder OpenOlat Partnern in Auftrag gegeben und anschliessend in den Open Source Release integriert.

### **OpenOlat Partnerschaft**

OpenOLAT wird durch frentix entwickelt und gefördert. Wer die Softwareentwicklung unterstützen und bei den strategischen Entscheiden mitwirken will, kann eine Community Partnerschaft eingehen. Mit diesem kostenpflichtigen Partnerprogramm wird die Entwicklung nachhaltig und langfristig gesichert.

Jeder Partner erhält entsprechend der finanziellen Beteiligung ein Mitspracherecht, um bei kritischen Entscheiden die Entwicklungsrichtung und die Priorisierung beeinflussen zu können. Zusätzlich haben Partner Zugriff auf alle verfügbaren Hotfixes und Patches und die Möglichkeit direkt und ohne die öffentliche Mailingliste mit dem Entwicklerteam in Kontakt zu treten.

## Das erfolgreiche LMS aus der Schweiz

Link zur E-Broschüre:

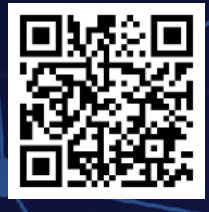

frentix GmbH · Okenstrasse 6 · 8037 Zurich · Switzerland · T +41 43 544 90 00 · contact@frentix.com · www.frentix.com